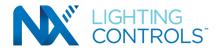

# NX AREA CONTROLLER V2.0 (NXAC2-120)

**USER GUIDE** 

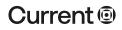

currentlighting.com

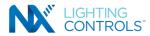

# NX Area Controller User Guide

|                                        | _  |
|----------------------------------------|----|
| ABOUT THIS DOCUMENT                    |    |
| IMPORTANT INFORMATION                  |    |
| USING THIS GUIDE                       |    |
| RELATED DOCUMENTATION                  |    |
| NX SYSTEM ARCHITECTURE                 | 4  |
| INTRODUCTION                           | 6  |
| KEY TERMS                              |    |
| STEP BY STEP CHECK LIST                | 6  |
| STEP 1 - READ THIS DOCUMENT            |    |
| STEP 2 - PLANNING                      |    |
| STEP 3 - IDENTIFYING THE ZONES         | 7  |
| STEP 4 - SYSTEM SETUP                  | 8  |
| STEP 4.1 - FACILITY SETTINGS           | 8  |
| STEP 4.2 - USER SETTINGS               | 9  |
| STEP 4.3 - SECURITY SETTINGS           | 10 |
| Security Warning Message               | 10 |
| Captcha                                | 11 |
| Recover Password                       | 11 |
| Certificates                           | 11 |
| Security Mode                          | 11 |
| Generate CSR                           |    |
| STEP 4.4 - GENERAL SETTINGS            |    |
| Step 4.4.1 – DATE & TIME               |    |
| Date & Time                            |    |
| Time zone                              |    |
| Time zone                              |    |
| Location                               |    |
| Operational Hours                      |    |
| Open/Close Times                       |    |
| STEP 4.4.2 – HOLIDAYS                  |    |
| STEP 4.4.3 – MISCELLANEOUS             |    |
| Location                               |    |
| Facility Rate Configuration            |    |
| After House Sweep Rate                 |    |
| Blink Alert Description                |    |
| Override Duration                      |    |
| Alert Rate & Alert Count               |    |
| Timestamp Configuration                |    |
| Idle Detection Configuration           |    |
| Reboot<br>STEP 4.4.4 – DATA MANAGEMENT |    |
|                                        |    |
| Device Resync                          |    |
| Download Database<br>Restore Database  |    |
| Upgrade Legacy Database                |    |
| Reset Database                         |    |
| Factory Reset                          |    |
| STEP 4.4.5 – UPDATE                    |    |
| Update Software                        |    |
| Update Firmware File                   |    |
| Firmware Update Report                 |    |
| STEP 4.4.6 – UTILITIES                 |    |
| File Encryption                        |    |
| STEP 4.5 – NETWORK SETTINGS            |    |
| Basic Settings                         |    |
| The IP Address                         |    |
| Subnet Mask                            |    |
| Default Gateway                        |    |
| DNS                                    |    |

| NTPD Server                                                                                                    | 21                                                                                                    |
|----------------------------------------------------------------------------------------------------|----------------------------------------------------------------------------------------------------|
| STEP 4.6 BACnet Settings                                                                                                    | 21                                                                                                    |
| Device Information                                                                                                    |                                                                                                    |
| BACnet Router Device ID                                                                                                    | 22                                                                                                    |
| BACnet Router Name                                                                                                    | 22                                                                                                    |
| BACnet Virtual Network Number                                                                                                    | 23                                                                                                    |
| BACnet Port                                                                                                    | 23                                                                                                    |
| Virtual Device ID Settings as a single block                                                                                                    | 23                                                                                                    |
| Enable Device ID Blocks                                                                                                    | 23                                                                                                    |
| Block ID Mode                                                                                                    |                                                                                                    |
| Custom/Non-Block ID Mode                                                                                                    | 23                                                                                                    |
| Starting Virtual Zone Device ID                                                                                                    | 25                                                                                                    |
| Number of Zones                                                                                                    | 25                                                                                                    |
| Foreign Device Configuration                                                                                                    | 25                                                                                                    |
| Enable Foreign Device Registration                                                                                                    | 25                                                                                                    |
| IP Address of BBMD                                                                                                    | 25                                                                                                    |
| Time to Live                                                                                                    |                                                                                                    |
| Select Objects for Export                                                                                                    |                                                                                                    |
| STEP 4.7 - DIAGNOSTICS                                                                                                    | 25                                                                                                    |
| Network Diagnostics                                                                                                    |                                                                                                    |
| Category 1: Prior to Commissioning                                                                                                    |                                                                                                    |
| Category 2: Commissioning                                                                                                    |                                                                                                    |
| Category 3: Post-Commissioning                                                                                                    |                                                                                                    |
| STEP 5 - DISCOVER THE NETWORK                                                                                                    |                                                                                                    |
| STEP 6 - COMMISSION DEVICES                                                                                                    |                                                                                                    |
| CREATING AN AREA                                                                                                    |                                                                                                    |
| ADDING ZONES TO AN AREA (MANUAL)                                                                                                    |                                                                                                    |
| ADDING ROOM CONTROLLER ZONES TO AN AREA                                                                                                    |                                                                                                    |
| MANUAL CREATION                                                                                                    |                                                                                                    |
|                                                                                                    | ~ 4                                                                                                    |
| COMMISSIONING OTHER DEVICES                                                                                                    |                                                                                                    |
| AN ALTERNATE METHOD FOR COMMISSIONING DEVICES (AR                                                                                                    | EA                                                                                                    |
| AN ALTERNATE METHOD FOR COMMISSIONING DEVICES (ARI<br>AND ZONE ASSIGNMENT)                                                                                                    | EA<br>35                                                                                                    |
| AN ALTERNATE METHOD FOR COMMISSIONING DEVICES (ARI<br>AND ZONE ASSIGNMENT)<br>DECOMMISSIONING DEVICES                                                                                                    | EA<br>35<br>35                                                                                                    |
| AN ALTERNATE METHOD FOR COMMISSIONING DEVICES (ARI<br>AND ZONE ASSIGNMENT)<br>DECOMMISSIONING DEVICES<br>STEP 7 - CONFIGURING (PROGRAMMING) THE DEVICES                                                                                                    | EA<br>35<br>35<br>. <b>36</b>                                                                                                    |
| AN ALTERNATE METHOD FOR COMMISSIONING DEVICES (AR<br>AND ZONE ASSIGNMENT)<br>DECOMMISSIONING DEVICES<br>STEP 7 - CONFIGURING (PROGRAMMING) THE DEVICES<br>PROGRAMMING RELAYS                                                                                                    | EA<br>35<br>35<br><b>36</b><br>37                                                                                                    |
| AN ALTERNATE METHOD FOR COMMISSIONING DEVICES (AR<br>AND ZONE ASSIGNMENT)<br>DECOMMISSIONING DEVICES<br>STEP 7 - CONFIGURING (PROGRAMMING) THE DEVICES<br>PROGRAMMING RELAYS<br>PROGRAMMING DIMMERS                                                                                                    | EA<br>35<br>35<br>36<br>37<br>38                                                                                                    |
| AN ALTERNATE METHOD FOR COMMISSIONING DEVICES (AR<br>AND ZONE ASSIGNMENT)<br>DECOMMISSIONING DEVICES<br>STEP 7 - CONFIGURING (PROGRAMMING) THE DEVICES<br>PROGRAMMING RELAYS<br>PROGRAMMING DIMMERS<br>PROGRAMMING DIMMERS                                                                                                    | EA<br>35<br>36<br>37<br>38<br>39                                                                                                    |
| AN ALTERNATE METHOD FOR COMMISSIONING DEVICES (AR<br>AND ZONE ASSIGNMENT)<br>DECOMMISSIONING DEVICES<br>STEP 7 - CONFIGURING (PROGRAMMING) THE DEVICES<br>PROGRAMMING RELAYS<br>PROGRAMMING DIMMERS<br>PROGRAMMING SWITCHES<br>SPECIALTY SWITCHES                                                                                                    | EA<br>35<br>36<br>37<br>38<br>39<br>39                                                                                                    |
| AN ALTERNATE METHOD FOR COMMISSIONING DEVICES (ARI<br>AND ZONE ASSIGNMENT)<br>DECOMMISSIONING DEVICES<br>STEP 7 - CONFIGURING (PROGRAMMING) THE DEVICES<br>PROGRAMMING RELAYS<br>PROGRAMMING DIMMERS<br>PROGRAMMING SWITCHES<br>SPECIALTY SWITCHES<br>PROGRAMMABLE SWITCHES                                                                                                    | EA<br>35<br>36<br>37<br>38<br>39<br>39<br>39                                                                                                    |
| AN ALTERNATE METHOD FOR COMMISSIONING DEVICES (ARI<br>AND ZONE ASSIGNMENT)<br>DECOMMISSIONING DEVICES<br>STEP 7 - CONFIGURING (PROGRAMMING) THE DEVICES<br>PROGRAMMING RELAYS<br>PROGRAMMING DIMMERS<br>PROGRAMMING SWITCHES<br>SPECIALTY SWITCHES<br>PROGRAMMABLE SWITCHES<br>ACTIVE/INACTIVE TIMES FOR SWITCHES                                                                                                    | EA<br>35<br>36<br>37<br>38<br>39<br>39<br>39<br>39<br>39                                                                                                    |
| AN ALTERNATE METHOD FOR COMMISSIONING DEVICES (ARI<br>AND ZONE ASSIGNMENT)<br>DECOMMISSIONING DEVICES<br>STEP 7 - CONFIGURING (PROGRAMMING) THE DEVICES<br>PROGRAMMING RELAYS<br>PROGRAMMING DIMMERS<br>PROGRAMMING SWITCHES<br>SPECIALTY SWITCHES<br>PROGRAMMABLE SWITCHES<br>ACTIVE/INACTIVE TIMES FOR SWITCHES<br>PROGRAMMING SCHEDULES                                                                                                    | EA<br>35<br>36<br>37<br>38<br>39<br>39<br>39<br>39<br>41<br>40                                                                                                    |
| AN ALTERNATE METHOD FOR COMMISSIONING DEVICES (ARI<br>AND ZONE ASSIGNMENT)<br>DECOMMISSIONING DEVICES<br>STEP 7 - CONFIGURING (PROGRAMMING) THE DEVICES<br>PROGRAMMING RELAYS<br>PROGRAMMING DIMMERS<br>PROGRAMMING SWITCHES<br>SPECIALTY SWITCHES<br>PROGRAMMABLE SWITCHES<br>ACTIVE/INACTIVE TIMES FOR SWITCHES<br>PROGRAMMING SCHEDULES<br>PROGRAMMING SCHEDULES<br>PROGRAMMING GROUPS                                                                                                    | EA<br>35<br>36<br>37<br>38<br>39<br>39<br>39<br>39<br>39<br>41<br>40<br>44                                                                                                    |
| AN ALTERNATE METHOD FOR COMMISSIONING DEVICES (ARI<br>AND ZONE ASSIGNMENT)<br>DECOMMISSIONING DEVICES<br>STEP 7 - CONFIGURING (PROGRAMMING) THE DEVICES<br>PROGRAMMING RELAYS<br>PROGRAMMING DIMMERS<br>PROGRAMMING SWITCHES<br>SPECIALTY SWITCHES<br>PROGRAMMABLE SWITCHES<br>ACTIVE/INACTIVE TIMES FOR SWITCHES<br>PROGRAMMING SCHEDULES                                                                                                    | EA<br>35<br>36<br>37<br>38<br>39<br>39<br>39<br>39<br>39<br>39<br>39<br>39<br>39<br>39<br>39<br>39<br>39<br>39<br>39<br>39<br>39<br>39<br>39<br>39<br>39<br>39<br>39<br>39<br>39<br>39<br>39<br>39<br>39<br>39<br>39<br>39<br>39<br>39<br>39<br>39<br>39<br>39<br>39<br>39<br>39<br>39<br>39<br>39<br>39<br>39<br>39                                                                                                    |
| AN ALTERNATE METHOD FOR COMMISSIONING DEVICES (ARI<br>AND ZONE ASSIGNMENT)<br>DECOMMISSIONING DEVICES<br>STEP 7 - CONFIGURING (PROGRAMMING) THE DEVICES<br>PROGRAMMING RELAYS<br>PROGRAMMING DIMMERS<br>PROGRAMMING SWITCHES<br>SPECIALTY SWITCHES<br>PROGRAMMABLE SWITCHES<br>ACTIVE/INACTIVE TIMES FOR SWITCHES<br>PROGRAMMING SCHEDULES<br>PROGRAMMING GROUPS<br>PROGRAMMING LEGACY OCCUPANCY SENSORS                                                                                                    | EA<br>35<br><b>36</b><br><b>36</b><br>37<br>38<br>39<br>39<br>39<br>39<br>39<br>41<br>40<br>44<br>45<br>45                                                                                                    |
| AN ALTERNATE METHOD FOR COMMISSIONING DEVICES (ARI<br>AND ZONE ASSIGNMENT)<br>DECOMMISSIONING DEVICES<br>STEP 7 - CONFIGURING (PROGRAMMING) THE DEVICES<br>PROGRAMMING RELAYS<br>PROGRAMMING DIMMERS<br>PROGRAMMING SWITCHES<br>PROGRAMMING SWITCHES<br>PROGRAMMABLE SWITCHES<br>PROGRAMMABLE SWITCHES<br>PROGRAMMING SCHEDULES<br>PROGRAMMING SCHEDULES<br>PROGRAMMING GROUPS<br>PROGRAMMING LEGACY OCCUPANCY SENSORS<br>ACTIVE/INACTIVE TIMES FOR OCCUPANCY SENSORS                                                                                                    | EA<br>35<br>36<br>37<br>38<br>39<br>39<br>39<br>39<br>39<br>39<br>41<br>40<br>41<br>45<br>45                                                                                                    |
| AN ALTERNATE METHOD FOR COMMISSIONING DEVICES (ARI<br>AND ZONE ASSIGNMENT)<br>DECOMMISSIONING DEVICES<br>STEP 7 - CONFIGURING (PROGRAMMING) THE DEVICES<br>PROGRAMMING RELAYS<br>PROGRAMMING DIMMERS<br>PROGRAMMING SWITCHES<br>SPECIALTY SWITCHES<br>PROGRAMMABLE SWITCHES<br>PROGRAMMABLE SWITCHES<br>PROGRAMMING SCHEDULES<br>PROGRAMMING SCHEDULES<br>PROGRAMMING GROUPS<br>PROGRAMMING LEGACY OCCUPANCY SENSORS<br>ACTIVE/INACTIVE TIMES FOR OCCUPANCY SENSORS<br>PROGRAMMING A DAYLIGHT SENSOR (PHOTOCELL)                                                                                                    | EA<br>35<br>36<br>37<br>38<br>39<br>39<br>39<br>39<br>39<br>39<br>41<br>40<br>41<br>45<br>45                                                                                                    |
| AN ALTERNATE METHOD FOR COMMISSIONING DEVICES (ARI<br>AND ZONE ASSIGNMENT)<br>DECOMMISSIONING DEVICES<br>STEP 7 - CONFIGURING (PROGRAMMING) THE DEVICES<br>PROGRAMMING RELAYS<br>PROGRAMMING DIMMERS<br>PROGRAMMING SWITCHES<br>SPECIALTY SWITCHES<br>PROGRAMMABLE SWITCHES<br>PROGRAMMABLE SWITCHES<br>PROGRAMMING SCHEDULES<br>PROGRAMMING SCHEDULES<br>PROGRAMMING GROUPS<br>PROGRAMMING LEGACY OCCUPANCY SENSORS<br>ACTIVE/INACTIVE TIMES FOR OCCUPANCY SENSORS<br>PROGRAMMING A DAYLIGHT SENSOR (PHOTOCELL)<br>THEORY OF OPERATION<br>PROGRAMMING A DAYLIGHT SENSOR FOR CONTINUOUS<br>DIMMING                                                                                                    | EA<br>35<br>36<br>37<br>38<br>39<br>39<br>41<br>45<br>45 |
| AN ALTERNATE METHOD FOR COMMISSIONING DEVICES (ARI<br>AND ZONE ASSIGNMENT)<br>DECOMMISSIONING DEVICES<br>STEP 7 - CONFIGURING (PROGRAMMING) THE DEVICES<br>PROGRAMMING RELAYS<br>PROGRAMMING DIMMERS<br>PROGRAMMING SWITCHES<br>SPECIALTY SWITCHES<br>PROGRAMMABLE SWITCHES<br>PROGRAMMABLE SWITCHES<br>PROGRAMMING SCHEDULES<br>PROGRAMMING SCHEDULES<br>PROGRAMMING GROUPS.<br>PROGRAMMING LEGACY OCCUPANCY SENSORS<br>ACTIVE/INACTIVE TIMES FOR OCCUPANCY SENSORS<br>PROGRAMMING A DAYLIGHT SENSOR FOR CONTINUOUS                                                                                                    | EA<br>35<br>36<br>37<br>38<br>39<br>39<br>41<br>45<br>45 |
| AN ALTERNATE METHOD FOR COMMISSIONING DEVICES (ARI<br>AND ZONE ASSIGNMENT)<br>DECOMMISSIONING DEVICES<br>STEP 7 - CONFIGURING (PROGRAMMING) THE DEVICES<br>PROGRAMMING RELAYS<br>PROGRAMMING DIMMERS<br>PROGRAMMING SWITCHES<br>SPECIALTY SWITCHES<br>PROGRAMMABLE SWITCHES<br>ACTIVE/INACTIVE TIMES FOR SWITCHES<br>PROGRAMMING SCHEDULES<br>PROGRAMMING GROUPS.<br>PROGRAMMING LEGACY OCCUPANCY SENSORS<br>ACTIVE/INACTIVE TIMES FOR OCCUPANCY SENSORS<br>PROGRAMMING A DAYLIGHT SENSOR (PHOTOCELL)<br>THEORY OF OPERATION<br>PROGRAMMING A DAYLIGHT SENSOR FOR CONTINUOUS<br>DIMMING<br>ACTIVE/INACTIVE TIMES FOR DAYLIGHT SENSORS<br>PROGRAMMING A DAYLIGHT SENSOR FOR CONTINUOUS<br>DIMMING<br>ACTIVE/INACTIVE TIMES FOR DAYLIGHT SENSORS<br>PROGRAMMING THE IN-FIXTURE DEVICES                                                                                                    | EA<br>35<br>36<br>37<br>38<br>39<br>39<br>39<br>39<br>39<br>39<br>39<br>39<br>39<br>39<br>40<br>40<br>45<br>46<br>46                                                                                                    |
| AN ALTERNATE METHOD FOR COMMISSIONING DEVICES (ARI<br>AND ZONE ASSIGNMENT)<br>DECOMMISSIONING DEVICES<br>STEP 7 - CONFIGURING (PROGRAMMING) THE DEVICES<br>PROGRAMMING RELAYS<br>PROGRAMMING DIMMERS<br>PROGRAMMING SWITCHES<br>SPECIALTY SWITCHES<br>PROGRAMMABLE SWITCHES<br>PROGRAMMABLE SWITCHES<br>PROGRAMMING SCHEDULES<br>PROGRAMMING SCHEDULES<br>PROGRAMMING GROUPS<br>PROGRAMMING LEGACY OCCUPANCY SENSORS<br>ACTIVE/INACTIVE TIMES FOR OCCUPANCY SENSORS<br>PROGRAMMING LEGACY OCCUPANCY SENSORS<br>PROGRAMMING A DAYLIGHT SENSOR (PHOTOCELL)<br>THEORY OF OPERATION<br>PROGRAMMING A DAYLIGHT SENSOR FOR CONTINUOUS<br>DIMMING<br>ACTIVE/INACTIVE TIMES FOR DAYLIGHT SENSORS<br>PROGRAMMING A DAYLIGHT SENSOR FOR CONTINUOUS<br>DIMMING<br>ACTIVE/INACTIVE TIMES FOR DAYLIGHT SENSORS<br>PROGRAMMING THE IN-FIXTURE DEVICES<br>SMART SENSORS (NXSMPS)                                                              | EA<br>35<br>36<br>37<br>38<br>39<br>39<br>39<br>39<br>39<br>39<br>41<br>40<br>45<br>45<br>45<br>46<br>46<br>46                                                                                                    |
| AN ALTERNATE METHOD FOR COMMISSIONING DEVICES (ARI<br>AND ZONE ASSIGNMENT)<br>DECOMMISSIONING DEVICES<br>STEP 7 - CONFIGURING (PROGRAMMING) THE DEVICES<br>PROGRAMMING RELAYS<br>PROGRAMMING DIMMERS<br>PROGRAMMING SWITCHES<br>PROGRAMMING SWITCHES<br>PROGRAMMABLE SWITCHES<br>PROGRAMMABLE SWITCHES<br>PROGRAMMING SCHEDULES<br>PROGRAMMING SCHEDULES<br>PROGRAMMING GROUPS<br>PROGRAMMING LEGACY OCCUPANCY SENSORS<br>ACTIVE/INACTIVE TIMES FOR OCCUPANCY SENSORS<br>PROGRAMMING A DAYLIGHT SENSOR (PHOTOCELL)<br>THEORY OF OPERATION<br>PROGRAMMING A DAYLIGHT SENSOR FOR CONTINUOUS<br>DIMMING<br>ACTIVE/INACTIVE TIMES FOR DAYLIGHT SENSORS<br>PROGRAMMING A DAYLIGHT SENSOR FOR CONTINUOUS<br>DIMMING<br>ACTIVE/INACTIVE TIMES FOR DAYLIGHT SENSORS<br>PROGRAMMING THE IN-FIXTURE DEVICES<br>SMART SENSORS (NXSMPS)<br>OCCUPANCY SENSORS                                                                               | EA<br>35<br>36<br>37<br>38<br>39<br>39<br>39<br>39<br>39<br>39<br>39<br>39<br>41<br>45<br>45<br>45<br>45<br>46<br>46<br>44<br>44                                                                                                    |
| AN ALTERNATE METHOD FOR COMMISSIONING DEVICES (ARI<br>AND ZONE ASSIGNMENT)<br>DECOMMISSIONING DEVICES<br>STEP 7 - CONFIGURING (PROGRAMMING) THE DEVICES<br>PROGRAMMING RELAYS<br>PROGRAMMING DIMMERS<br>PROGRAMMING DIMMERS<br>PROGRAMMING SWITCHES<br>PROGRAMMING SWITCHES<br>PROGRAMMABLE SWITCHES<br>PROGRAMMING SCHEDULES<br>PROGRAMMING SCHEDULES<br>PROGRAMMING GROUPS<br>PROGRAMMING LEGACY OCCUPANCY SENSORS<br>ACTIVE/INACTIVE TIMES FOR OCCUPANCY SENSORS<br>PROGRAMMING A DAYLIGHT SENSOR (PHOTOCELL)<br>THEORY OF OPERATION<br>PROGRAMMING A DAYLIGHT SENSOR FOR CONTINUOUS<br>DIMMING<br>ACTIVE/INACTIVE TIMES FOR DAYLIGHT SENSORS<br>PROGRAMMING THE IN-FIXTURE DEVICES<br>SMART SENSORS (NXSMPS)<br>OCCUPANCY SENSORS<br>ACTIVE/INACTIVE TIMES FOR SMART OCCUPANCY SENSORS                                                                                                    | EA<br>35<br>36<br>37<br>38<br>39<br>39<br>39<br>39<br>39<br>39<br>39<br>39<br>39<br>41<br>40<br>45<br>45<br>45<br>45<br>46<br>46<br>46<br>46<br>46<br>46<br>47<br>S.47                                                                                                    |
| AN ALTERNATE METHOD FOR COMMISSIONING DEVICES (ARI<br>AND ZONE ASSIGNMENT)<br>DECOMMISSIONING DEVICES<br>STEP 7 - CONFIGURING (PROGRAMMING) THE DEVICES<br>PROGRAMMING RELAYS<br>PROGRAMMING DIMMERS<br>PROGRAMMING DIMMERS<br>PROGRAMMING SWITCHES<br>PROGRAMMABLE SWITCHES<br>PROGRAMMABLE SWITCHES<br>ACTIVE/INACTIVE TIMES FOR SWITCHES<br>PROGRAMMING SCHEDULES<br>PROGRAMMING GROUPS<br>PROGRAMMING LEGACY OCCUPANCY SENSORS<br>ACTIVE/INACTIVE TIMES FOR OCCUPANCY SENSORS<br>PROGRAMMING A DAYLIGHT SENSOR (PHOTOCELL)<br>THEORY OF OPERATION<br>PROGRAMMING A DAYLIGHT SENSOR FOR CONTINUOUS<br>DIMMING<br>ACTIVE/INACTIVE TIMES FOR DAYLIGHT SENSORS<br>PROGRAMMING THE IN-FIXTURE DEVICES<br>SMART SENSORS (NXSMPS)<br>OCCUPANCY SENSORS<br>ACTIVE/INACTIVE TIMES FOR SMART OCCUPANCY SENSORS<br>ACTIVE/INACTIVE TIMES FOR SMART OCCUPANCY SENSORS<br>DAYLIGHT SENSOR                                               | EA<br>35<br>36<br>37<br>38<br>39<br>39<br>39<br>39<br>39<br>40<br>40<br>40<br>45<br>45<br>45<br>45<br>46<br>46<br>46<br>46<br>46<br>47<br>S.47<br>47                                                                                                    |
| AN ALTERNATE METHOD FOR COMMISSIONING DEVICES (ARI<br>AND ZONE ASSIGNMENT)<br>DECOMMISSIONING DEVICES<br>STEP 7 - CONFIGURING (PROGRAMMING) THE DEVICES<br>PROGRAMMING RELAYS<br>PROGRAMMING DIMMERS<br>PROGRAMMING DIMMERS<br>PROGRAMMING SWITCHES<br>PROGRAMMING SWITCHES<br>PROGRAMMABLE SWITCHES<br>PROGRAMMING SCHEDULES<br>PROGRAMMING SCHEDULES<br>PROGRAMMING GROUPS<br>PROGRAMMING GROUPS<br>PROGRAMMING LEGACY OCCUPANCY SENSORS<br>ACTIVE/INACTIVE TIMES FOR OCCUPANCY SENSORS<br>PROGRAMMING A DAYLIGHT SENSOR (PHOTOCELL)<br>THEORY OF OPERATION<br>PROGRAMMING A DAYLIGHT SENSOR FOR CONTINUOUS<br>DIMMING<br>ACTIVE/INACTIVE TIMES FOR DAYLIGHT SENSORS<br>PROGRAMMING THE IN-FIXTURE DEVICES<br>SMART SENSORS (NXSMPS)<br>OCCUPANCY SENSORS<br>ACTIVE/INACTIVE TIMES FOR SMART OCCUPANCY SENSOR<br>DAYLIGHT SENSOR<br><b>NETWORK DIAGNOSTICS TOOL</b>                                                          | EA<br>35<br>35<br>36<br>37<br>38<br>39<br>39<br>39<br>39<br>41<br>40<br>40<br>45<br>45<br>45<br>45<br>46<br>46<br>46<br>46<br>46<br>46<br>47<br>S.47<br>4 <b>8</b>                                                                                                    |
| AN ALTERNATE METHOD FOR COMMISSIONING DEVICES (ARI<br>AND ZONE ASSIGNMENT)<br>DECOMMISSIONING DEVICES<br>STEP 7 - CONFIGURING (PROGRAMMING) THE DEVICES<br>PROGRAMMING RELAYS<br>PROGRAMMING DIMMERS<br>PROGRAMMING SWITCHES<br>SPECIALTY SWITCHES<br>PROGRAMMABLE SWITCHES<br>PROGRAMMABLE SWITCHES<br>PROGRAMMING SCHEDULES<br>PROGRAMMING SCHEDULES<br>PROGRAMMING GROUPS<br>PROGRAMMING LEGACY OCCUPANCY SENSORS<br>ACTIVE/INACTIVE TIMES FOR OCCUPANCY SENSORS<br>PROGRAMMING LEGACY OCCUPANCY SENSORS<br>PROGRAMMING A DAYLIGHT SENSOR (PHOTOCELL)<br>THEORY OF OPERATION<br>PROGRAMMING A DAYLIGHT SENSOR FOR CONTINUOUS<br>DIMMING<br>ACTIVE/INACTIVE TIMES FOR DAYLIGHT SENSORS<br>PROGRAMMING THE IN-FIXTURE DEVICES<br>SMART SENSORS (NXSMPS).<br>OCCUPANCY SENSORS<br>ACTIVE/INACTIVE TIMES FOR SMART OCCUPANCY SENSOR<br>DAYLIGHT SENSOR<br><b>NETWORK DIAGNOSTICS TOOL</b><br>Category 1: Prior to Commissioning | EA<br>35<br>35<br>36<br>37<br>38<br>39<br>39<br>39<br>39<br>39<br>39<br>39<br>39<br>39<br>39<br>41<br>40<br>45<br>45<br>45<br>45<br>45<br>S.47<br>S.47<br>48                                                                                                    |
| AN ALTERNATE METHOD FOR COMMISSIONING DEVICES (ARI<br>AND ZONE ASSIGNMENT)<br>DECOMMISSIONING DEVICES<br>STEP 7 - CONFIGURING (PROGRAMMING) THE DEVICES<br>PROGRAMMING RELAYS<br>PROGRAMMING DIMMERS<br>PROGRAMMING DIMMERS<br>PROGRAMMING SWITCHES<br>PROGRAMMING SWITCHES<br>PROGRAMMABLE SWITCHES<br>PROGRAMMING SCHEDULES<br>PROGRAMMING SCHEDULES<br>PROGRAMMING GROUPS<br>PROGRAMMING GROUPS<br>PROGRAMMING LEGACY OCCUPANCY SENSORS<br>ACTIVE/INACTIVE TIMES FOR OCCUPANCY SENSORS<br>PROGRAMMING A DAYLIGHT SENSOR (PHOTOCELL)<br>THEORY OF OPERATION<br>PROGRAMMING A DAYLIGHT SENSOR FOR CONTINUOUS<br>DIMMING<br>ACTIVE/INACTIVE TIMES FOR DAYLIGHT SENSORS<br>PROGRAMMING THE IN-FIXTURE DEVICES<br>SMART SENSORS (NXSMPS)<br>OCCUPANCY SENSORS<br>ACTIVE/INACTIVE TIMES FOR SMART OCCUPANCY SENSOR<br>DAYLIGHT SENSOR<br><b>NETWORK DIAGNOSTICS TOOL</b>                                                          | EA<br>35<br>35<br>36<br>37<br>38<br>39<br>39<br>39<br>41<br>40<br>44<br>45<br>45<br>45<br>45<br>46<br>46<br>46<br>47<br>S.47<br>48<br>48<br>48<br>50                                                                                                    |

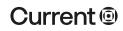

# currentlighting.com

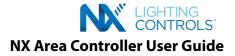

# **ABOUT THIS DOCUMENT**

This document describes how to configure, monitor and control a NX Distributed Intelligence<sup>™</sup> System with the NX Area Controller V2 (Model # NXAC2-120) Web-based Software Application.

# **IMPORTANT INFORMATION**

This document does not cover the initial installation and setup of the NX Area Controller. Please refer to the <u>NX Area Controller Installation Sheet</u> if you are installing this software for the first time.

The information and procedures in this document assume that:

- An NX Area Controller has already been installed and setup on your site.
- You are familiar with the NX Lighting Controls mobile app and the NX Area Controller Installation Guide including the process for accessing the Login Page of the NX Area Controller application.

# **USING THIS GUIDE**

If you are:

- New to the NX Lighting Controls System, begin with the <u>NX System Architecture</u> on page 4
- Configuring an installed NX Area Controller System for the first time, start with <u>Step 1</u> on page 6
- Looking for specifics on device commissioning, go directly to <u>Step 6</u> on page 32
- Monitoring and controlling the NX System, go directly to Configuring the Devices on page 36
- Installing the NX Area Controller and Accessing the Software for the first time, refer to the NX Area Controller (NXAC2 Series) Installation Guide.
- Configuring the Facility Settings, go to <u>Step 4.1</u> on page 8
- Configuring User Settings, go to <u>Step 4.2</u> on page 9
- Configuring Security Settings, go to <u>Step 4.3</u> on page 10
- Configuring General Settings, go to <u>Step 4.4</u> on page 12
- Configuring the Network Settings, go to <u>Step 4.5</u> on page 20
- Configuring the BACnet Settings, go to <u>Step 4.6</u> on page 21
- Performing Diagnostics, go to <u>Step 4.7</u> on page 25

# **RELATED DOCUMENTATION**

#### NX Area Controller Installation Guide

This guide covers the initial installation and setup of the NX Area Controller and how to access the Login Page.

# NX Area Controller Specification Sheet

This guide describes key features, ordering instructions and typical network wiring diagrams for the NX lighting control network.

#### NX Area Controller Network & Security Guide

This guide provides guidance on integrating the NX Area Controller with an IT network and how to perform security tasks.

## Legacy to Next Generation Upgrade Instructions

This guide provides step by step instructions on how to upgrade a legacy NX Area Controller software to the NXAC-UNV-001 software.

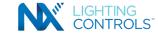

IMPORTANT: Do not attempt to commission any devices using the NX Area Controller without following the specific steps outlined in this document. It is highly recommended that the rooms be configured and named using the controlHUBB Mobile App prior to discovery by the NX Area Controller.

# NX SYSTEM ARCHITECTURE

Understanding the architecture of the NX Lighting Controls System is key to a successful installation. While NX is a distributed system, there are some unique features that greatly shorten the discovery process and simplify the setup procedure. The NX Area Controller (NXAC2-120) is the central component on the network which communicates to all connected devices. During the setup process, a database is created and stored in the NXAC. The database contains all the system components and configuration settings. Since the settings, programming, schedules, etc. are stored in the system components the NXAC does not need to be online for basic control functions to operate. One exception is when integrating to a Building Automation System (BAS) via BACnet.

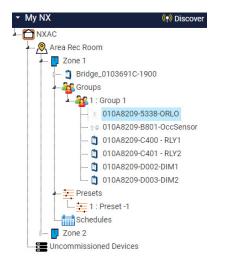

Most control functions take place within the logical construct of a Zone. Sensors, switches, relays and dimmers establish relationships within a Zone to interact and perform a sequence of operation. The link between these components is made through inclusion in a Group. Each Zone includes up to 16 Groups providing a great deal of flexibility. Typically, an occupancy sensor will be included in all the Groups that are created in the associated Zone assuring that all lighting in the Zone will be turned OFF when unoccupied. And a button on a switch can control a relay in the Zone simply by including the switch in the same Group within the Zone.

A Zone is analogous to a room or contiguous space in a building. See the Key Terms section on page 6.

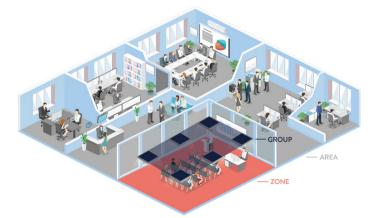

Zones will typically be associated together within the logical construct of an Area. This association not only provides a way to organize a building or site, but also establishes a layer of control that can span multiple Zones. For instance, ten rooms on the floor of a building can each have a unique local sequence of operation as individual Zones. By associating these ten rooms with an Area, they are automatically made children to the Area (floor) when viewed in the Navigation Tree within the NX Area Controller's Graphical User Interface (GUI), making it possible to perform local control functions that span all or part of the Zones on the floor (Area). An example is a master ON/OFF switch for the floor. See Area Level Switch in the Key Terms section on page 6.

An NX system may include one or more lighting control panels. These panels contain resources that will be associated with Zones during the commissioning process. The construct for programming panels within the NX system differs from the traditional concepts used with other panel product lines such as CX. Panels can contain relays, dimmers, low voltage inputs, and low voltage outputs. Low voltage switches and sensors connected to the panel's low voltage input terminals will appear as available resources during the discovery and commissioning process. Resources from a panel are individually commissioned into Zones making them usable for control. Groups are the mechanism used for linking inputs to outputs.

There are two other NX components capable of hosting distributed control devices (resources) for discovery by the NX Area Controller. These are the NXSP

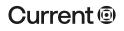

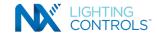

SmartPORT<sup>™</sup> Module and the NXDCIO Input Output Module. NX smart switches and sensors plugged into a SmartPORT module RJ45 port become resources that are individually discoverable by the NX Area Controller and can then be commissioned into Zones as needed. The input and output terminals on the NXDCIO module are identical to those available in a panel and can host legacy low voltage sensors, daylight sensors, or any other dry contact input device such as a key switch. It must be noted that legacy sensors are not communicating devices. As such, any number of sensors connected in parallel to one port on the NXSP or the NXDCIO will be discovered as a single device. Legacy occupancy sensors connected in this fashion will operate using typical OR logic i.e. if one or more occupancy sensor is ON, the state is occupied. It is not recommended to connect more than one legacy daylight sensor to a port.

The introduction of NX Room Controllers (NXRCFX) into the NX system provides a unique twist on the typical construct of distributed controls. At this level, the system employs a hybrid architecture that takes advantage of local self-configuration of devices to provide out-of-the-box functionality and simplified commissioning. Room controllers, switches, and sensors physically connected at the room level will automatically be configured into a Zone. The control parameters can be modified locally using the Manual Configuration process or by using the optional Bluetooth® controlHUBB mobile app. When discovered by the NX Area Controller, the Room Controller Zone will remain intact and the configuration will persist during commissioning. It is not necessary to individually commission the devices that are part of a Room Controller Zone.

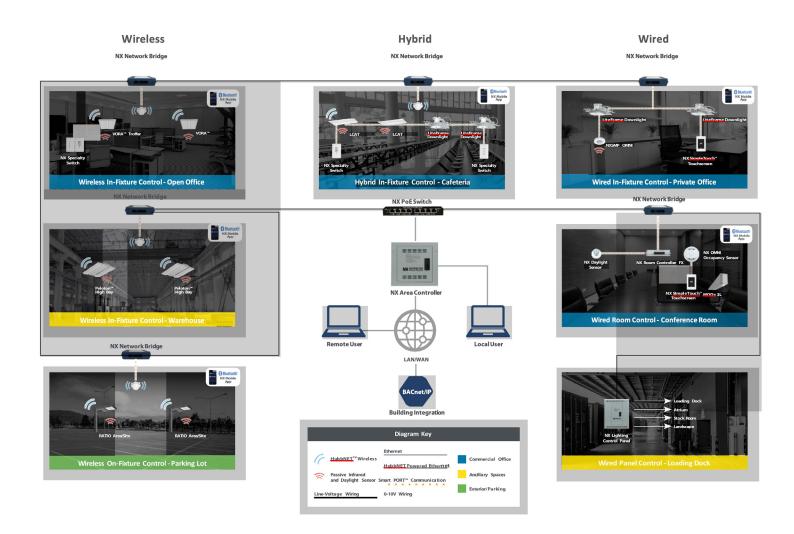

### NX SYSTEM ARCHITECTURE

# **INTRODUCTION**

The NX Area Controller is a web server which employs a standard browser as the user interface. No software is required other than a standard web browser to access the features of the Graphical User Interface. Before attempting to use the NX Area Controller with your NX Lighting Controls System, be sure that the NX Area Controller has been installed and configured as defined in the <u>Installation Instructions</u> shipped with the unit.

# **KEY TERMS**

Area - A virtual segmentation that defines a portion of the site. This could be a floor, a wing, or a building on a site that has a cluster of buildings. A project may have up to 128 Areas.

Area Level Button - A button on a programmable switch station that is configured to control lighting in multiple Zones.

Area Level Switch - A specialty switch station that is configured to control lighting in multiple Zones.

BACnet®- A Data Communication Protocol for Building Automation and Control Networks (ANSI/ASHRAE Standard 135-2020)

**Commissioning (Area Controller)** - The process of moving discovered devices (located in the Uncommissioned Devices folder) into Areas and Zones where they will be programmed and made operational.

**Decommissioning (Area Controller)** - The process of moving a device from a Zone back to the Uncommissioned Devices folder. This erases all programming associated with the device(s).

**Discovery** - The process of querying the HubbNET<sup>™</sup> network to find connected NX devices. This process will generate a list of NX devices in the Uncommissioned Devices folder in the user interface Navigation Tree.

HubbNET<sup>™</sup> - The building wide PoE (Power over Ethernet) network that interconnects the primary network components of the NX Distributed Intelligence<sup>™</sup> System.

Manual Configuration - The process by which a Room Controller Zone is reconfigured using the buttons and LED indicators provided on the room controller and switches.

Navigation Tree – displays all the NX system components and hierarchy.

**Resource** - An individual switch, relay, dimmer, input, output, or sensor that is discovered by nature of it being contained in, or connected to, a network level device such as a panel, NXSP SmartPORT<sup>TM</sup> module or NXDCIO input output module.

**Room Controller Zone** - A room or contiguous space that uses one or more room controllers with associated room devices to provide distributed control functionality. A Room Controller Zone is treated as a single entity during the commissioning process.

Room Controller Zone Blob – all the room devices connected to the Room Controller which is shown in the user interface Navigation Tree.

Room Devices - Switches, occupancy sensors, daylight sensors or other accessory devices that are physically connected to a Room Controller's SmartPORTs via Cat5 cables.

Self Configuration - The process by which a Room Controller Zone is configured automatically to perform a prescribed sequence of operation as room devices are plugged into the SmartPORTs.

**Uncommissioned Devices** - NX devices displayed in the Uncommissioned Devices folder in the user interface Navigation Tree have not been commissioned. For the devices to be usable, they must first be commissioned.

Zone - A room or contiguous space within an Area. Each Area may have up to 128 Zones.

# **STEP BY STEP CHECK LIST**

- 1. Read this entire document
- 2. Have a plan for organizing the site
- 3. Make provision for identifying the Room Controller Zones
- 4. Discover the network and confirm that all devices are found and appear in the Navigation Tree.
- 5. Commission the devices by dragging them from the Uncommissioned Devices folder in the Navigation Tree to the desired Zone.
- 6. Program Groups, Schedules, Presets, etc.
- 7. Save the database as a backup.

# **STEP 1 - READ THIS DOCUMENT**

It is extremely important to follow the procedures described in this document, especially for when commissioning devices and for creating Zones. A successful project requires that the Navigation Tree be properly constructed during the commissioning process. Note that the process for creating Zones containing Room Controllers is different than creating Zones that will use devices not associated with a Room Controller.

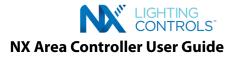

# **STEP 2 - PLANNING**

Before attempting to do any commissioning or programming, you should plan the organization of the site. While the system may be configured with all Zones residing in a single Area, it may be beneficial to divide the site into logical Areas, each with the appropriate Zones that are physically located in that Area. This will organize the Navigation Tree and make navigating the site easier. For instance, a school with an East and West classroom wing, a core area, and exterior lighting might be setup with four Areas:

- 1. East Classroom Wing
- 2. West Classroom Wing
- 3. Core Area
- 4. Exterior Lighting

Each Area, will then contain the appropriate Zones. For instance, the Core Area might contain:

- 1. Principal's office
- 2. Entry lobby
- 3. Gymnasium
- 4. Cafeteria
- 5. Auditorium

TIP: If there will be a need to have a master switch to control multiple Zones, these Zones must be located within a single Area. An Area level switch or Area level button cannot control lighting in multiple Areas.

# **STEP 3 - IDENTIFYING THE ZONES**

It is highly recommended that the Zones (rooms) be named prior to discovery by the NX Area Controller. This procedure requires the NXBTC Bluetooth<sup>®</sup> radio module and the NX Lighting Controls Mobile App running on a smart device. If this is not possible, it will be necessary to know the MAC address of the NXHNB2 module associated with each Zone. This is the number directly below the bar code beginning with a zero. Extra stickers are provided on the NXHNB2 housing as a convenience. Make sure the sticker is visible after the NXHNB2 is installed.

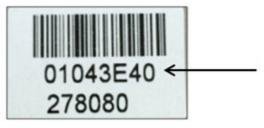

# 3.1 LOGGING INTO THE NX AREA CONTROLLER WEB BASED SOFTWARE APPLICATION

IMPORTANT: Users must adhere to the recommended browser requirements for their machine, for successful access:

Internet Explorer: Not supported Microsoft Edge: 44.18362.449.0 and up Microsoft Chromium: Any version Mozilla Firefox: 77.0.1 (64-bit) and up Google Chrome: 83.0.4103.106 (64-bit)

Recommended Screen Resolution: 1366 x 768 or 1024 x 768

Follow the steps below to login to the NX Area Controller Software:

- 1. Connect your PC to the RJ45 port in the NX Area Controller. Refer to the NX Area Controller Installation and Operation Instructions for details on connecting to and configuring the network settings on your computer. See section "Starting up the Area Controller", Page 3
- 2. Login using the following: User name: 'admin'; Password: 'Nextgen.1' (Note: 10 unsuccessful login attempts will lead to account lock-out).
- 3. See Login screen below

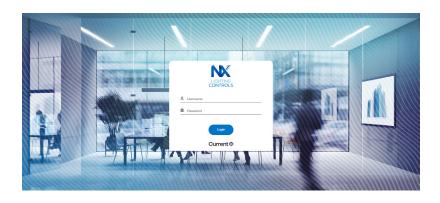

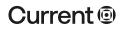

## currentlighting.com

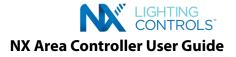

# **STEP 4 - SYSTEM SETUP**

The System Setup Menu is located at the bottom of the screen below the Navigation Tree. These menus are used to configure the following settings:

- Facility Settings
- User Settings
- Security Settings
- General Settings
- Network Settings
- Diagnostics

| My NX     My NX     Mxac     Area Rec Room     Uncommissioned Devices | Facility Details<br>Defines details about the facility | Save                                                               |
|-----------------------------------------------------------------------|--------------------------------------------------------|--------------------------------------------------------------------|
| L- 🗱 Uncommissioned Devices                                           | ()<br>Did you add new NX<br>devices?<br>Discover now   | Need to make changes to your facility ID/name? *Id 1111 *Name NXAC |
|                                                                       |                                                        |                                                                    |

# **STEP 4.1 - FACILITY SETTINGS**

Click on the Facility Settings menu to display the Facility Details page which is used to configure a Facility Id and Name. This is useful when there are more than one NX Area Controller's within a facility or campus.

| ► My NX                                                                                                    | ( )) Discover | Facility Details                                       | Save                                                            |
|----------------------------------------------------------------------------------------------------|---------------|--------------------------------------------------------|-----------------------------------------------------------------|
| <ul> <li>System Setup</li> </ul>                                                                                                    |               |                                                        |                                                                 |
| <ul> <li>Facility Settings</li> <li>User Settings</li> <li>Security Settings</li> <li>General Settings</li> <li>Network Settings</li> <li>Diagnostics</li> </ul> |               | ( p)<br>Did you add new NX<br>devices?<br>Discover now | Need to make changes to your facility ID/name? *Id 1 *Name NXAC |

Click on the <Save> button to save the settings.

Note: The default setting for Facility Id is 1. The default setting for Facility Name is NXAC.

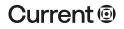

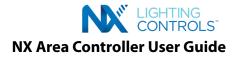

# **STEP 4.2 - USER SETTINGS**

Click on the User Settings menu to display the User Settings page which is used to add Users and configure roles and activity.

Click on the <+ Add User> button to add a User to the system. There are three (3) User Roles that can be set by clicking on the Role field pulldown menu. These Roles are Admin, User and Reader. An Admin Role has the highest privilege and can edit all the configuration settings. The User Role has limited access to the configuration settings and the Reader Role has read only access to the configuration settings.

| ► My NX                                                                             | ( ) Discover | User Settings              |          |        |                                       |
|-------------------------------------------------------------------------------------|--------------|----------------------------|----------|--------|---------------------------------------|
| - System Setup                                                                      |              | Defines details about user | S        |        |                                       |
| Facility Settings                                                                   |              | + Add User                 |          |        |                                       |
| <ul> <li>User Settings</li> <li>Security Settings</li> </ul>                        |              | User Na                    | ame Role | Active |                                       |
| <ul> <li>General Settings</li> <li>Network Settings</li> <li>Diagnostics</li> </ul> |              | _root                      | user     | Yes    | <ul><li>Edit</li><li>Delete</li></ul> |
|                                                                                     |              | admin                      | admin    | Yes    | 🖉 Edit                                |
|                                                                                     |              |                            |          |        |                                       |

Note: A User Name and Password must be configured properly for a User to be added. Check the 'Is Active' box to activate the new User and then click on the <Add> button or click on the <Cancel> button. Users can be edited or deleted by using the respective buttons.

| Admin Add Lloor X<br>Admin Error X<br>User Name is required.<br>Password is required.<br>Confirm Password<br>Confirm Password                                                                                                    | User Settings<br>Defines details about users                                                                   |           |                |
|----------------------------------------------------------------------------------------------------|----------------------------------------------------------------------------------------------------|-----------|----------------|
| _root user Yes<br>admin admin Yes<br>Admin Error ★<br>• User Name is required.<br>• Password is required.<br>• Confirm Password [] ←<br>Password [] ←<br>• Confirm Password [] ←<br>• Confirm Password [] ←<br>• C |                                                                                                    |           |                |
| admin admin Yes Admin Error User Name is required. Password is required. Confirm Password Confirm Password                                                                                                    |                                                                                                    |           |                |
| Admin Error<br>User Name is required.<br>Password is required.<br>Confirm Password<br>Confirm Password                                                                                                    |                                                                                                    |           |                |
| Admin Error<br>• User Name is required.<br>• Password is required.<br>• Confirm Password is required.<br>• Confirm Password<br>Confirm Password                                                                                                    |                                                                                                    |           | Edit           |
| Add Cancel                                                                                                    | Admin<br>Error<br>User Name is required.<br>Password is required.<br>Confirm Password is required.<br>Password | K Admin v | Edit<br>Delete |

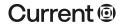

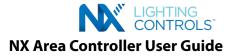

# **STEP 4.3 - SECURITY SETTINGS**

The Security Settings menu allows the user to configure a Security Warming Message, a Captcha, and Password recovery settings.

Click on the Security Settings menu then the Security Tab to display the Security Settings page.

| The state of the state of the s |             |                                                                                                    |                   |
|----------------------------------------------------------------------------------------------------|-------------|----------------------------------------------------------------------------------------------------|-------------------|
| My NX                                                                                                    | () Discover | Security Certificates                                                                                                    |                   |
| - System Setup                                                                                                    |             |                                                                                                    |                   |
|                                                                                                    |             | Security Settings                                                                                                    |                   |
| Facility Settings                                                                                                    |             | Configuration of Security settings for the entire network                                                                                                    |                   |
| <ul> <li>User Settings</li> <li>Security Settings</li> </ul>                                                                                                    |             |                                                                                                    |                   |
| General Settings                                                                                                    |             | Security Warning Message                                                                                                    |                   |
| A Network Settings                                                                                                    |             | Show Warning Message in Login Screen                                                                                                    |                   |
| Diagnostics                                                                                                    |             | Maximum 500 characters                                                                                                    |                   |
|                                                                                                    |             |                                                                                                    |                   |
|                                                                                                    |             | Warning Message                                                                                                    |                   |
|                                                                                                    |             |                                                                                                    |                   |
|                                                                                                    |             |                                                                                                    |                   |
|                                                                                                    |             |                                                                                                    |                   |
|                                                                                                    |             |                                                                                                    |                   |
|                                                                                                    |             | Captcha                                                                                                    |                   |
|                                                                                                    |             | Show Captcha in Login Screen Recover Password                                                                                                    |                   |
|                                                                                                    |             |                                                                                                    |                   |
|                                                                                                    |             | Show Forgot Password in Login Screen                                                                                                    |                   |
|                                                                                                    |             | Number of Password recovery questions to be displayed 2 v                                                                                                    |                   |
|                                                                                                    |             | Password Recovery Questions List                                                                                                    |                   |
|                                                                                                    |             |                                                                                                    |                   |
|                                                                                                    |             |                                                                                                    | Security Question |
|                                                                                                    |             | 1 In what city were you born?                                                                                                    | Security Question |
|                                                                                                    |             | 1     In what city were you born?       2     What is your mother's maiden name?                                                                                                    | Security Question |
|                                                                                                    |             |                                                                                                    | Security Question |
|                                                                                                    |             | 2 What is your mother's maiden name?                                                                                                    | Security Question |
|                                                                                                    |             | <ul><li>2 What is your mother's maiden name?</li><li>3 What is your father's middle name?</li></ul>                                                                                                    | Security Question |
|                                                                                                    |             | <ul><li>2 What is your mother's maiden name?</li><li>3 What is your father's middle name?</li><li>4 What is your mother's middle name?</li></ul>                                                                                                    | Security Question |
|                                                                                                    |             | <ul> <li>2 What is your mother's maiden name?</li> <li>3 What is your father's middle name?</li> <li>4 What is your mother's middle name?</li> <li>5 What street did you grow up on?</li> </ul>                                                                                                    | Security Question |
|                                                                                                    |             | <ul> <li>2 What is your mother's maiden name?</li> <li>3 What is your father's middle name?</li> <li>4 What is your mother's middle name?</li> <li>5 What street did you grow up on?</li> <li>6 Which phone number do you remember most from your childhood?</li> </ul>                                                                                                    | Security Question |
|                                                                                                    |             | <ul> <li>2 What is your mother's maiden name?</li> <li>3 What is your father's middle name?</li> <li>4 What is your mother's middle name?</li> <li>5 What street did you grow up on?</li> <li>6 Which phone number do you remember most from your childhood?</li> <li>7 What is your favorite movie?</li> </ul>                                                                                                    | Security Question |
|                                                                                                    |             | <ul> <li>2 What is your mother's maiden name?</li> <li>3 What is your father's middle name?</li> <li>4 What is your mother's middle name?</li> <li>5 What street did you grow up on?</li> <li>6 Which phone number do you remember most from your childhood?</li> <li>7 What is your favorite movie?</li> <li>8 What was your favorite place to visit as a child?</li> <li>9 What is the name of your first school?</li> <li>10 What is the name of your first grade teacher?</li> </ul>                                                                                                    | Security Question |
|                                                                                                    |             | <ul> <li>2 What is your mother's maiden name?</li> <li>3 What is your father's middle name?</li> <li>4 What is your mother's middle name?</li> <li>5 What street did you grow up on?</li> <li>6 Which phone number do you remember most from your childhood?</li> <li>7 What is your favorite movie?</li> <li>8 What was your favorite place to visit as a child?</li> <li>9 What is the name of your first school?</li> <li>10 What is the name of your first grade teacher?</li> <li>11 What was your high school mascot?</li> </ul>                                                                                                    | Security Question |
|                                                                                                    |             | <ul> <li>2 What is your mother's maiden name?</li> <li>3 What is your father's middle name?</li> <li>4 What is your mother's middle name?</li> <li>5 What street did you grow up on?</li> <li>6 Which phone number do you remember most from your childhood?</li> <li>7 What is your favorite movie?</li> <li>8 What was your favorite place to visit as a child?</li> <li>9 What is the name of your first school?</li> <li>10 What is the name of your first grade teacher?</li> <li>11 What was your high school mascot?</li> <li>12 What is the first name of your first boyfriend?</li> </ul>                                                                                                    | Security Question |
|                                                                                                    |             | <ul> <li>2 What is your mother's maiden name?</li> <li>3 What is your father's middle name?</li> <li>4 What is your mother's middle name?</li> <li>5 What street did you grow up on?</li> <li>6 Which phone number do you remember most from your childhood?</li> <li>7 What is your favorite movie?</li> <li>8 What was your favorite place to visit as a child?</li> <li>9 What is the name of your first school?</li> <li>10 What is the name of your first grade teacher?</li> <li>11 What was your high school mascot?</li> <li>12 What is the first name of your first boyfriend?</li> <li>13 What is the first name of your first grilfriend?</li> </ul>                                                                                                    | Security Question |
|                                                                                                    |             | <ul> <li>2 What is your mother's maiden name?</li> <li>3 What is your father's middle name?</li> <li>4 What is your mother's middle name?</li> <li>5 What street did you grow up on?</li> <li>6 Which phone number do you remember most from your childhood?</li> <li>7 What is your favorite movie?</li> <li>8 What was your favorite place to visit as a child?</li> <li>9 What is the name of your first school?</li> <li>10 What is the name of your first grade teacher?</li> <li>11 What was your high school mascot?</li> <li>12 What is the first name of your first girlfriend?</li> <li>13 What is the last name of your best friend?</li> </ul>                                                                                                    | Security Question |
|                                                                                                    |             | <ul> <li>2 What is your mother's maiden name?</li> <li>3 What is your father's middle name?</li> <li>4 What is your mother's middle name?</li> <li>5 What street did you grow up on?</li> <li>6 Which phone number do you remember most from your childhood?</li> <li>7 What is your favorite movie?</li> <li>8 What was your favorite place to visit as a child?</li> <li>9 What is the name of your first school?</li> <li>10 What is the name of your first grade teacher?</li> <li>11 What was your high school mascot?</li> <li>12 What is the first name of your first boyfriend?</li> <li>13 What is the first name of your spouse the first time?</li> </ul>                                                                                                    | Security Question |
|                                                                                                    |             | <ul> <li>2 What is your mother's maiden name?</li> <li>3 What is your father's middle name?</li> <li>4 What is your mother's middle name?</li> <li>5 What street did you grow up on?</li> <li>6 Which phone number do you remember most from your childhood?</li> <li>7 What is your favorite movie?</li> <li>8 What was your favorite place to visit as a child?</li> <li>9 What is the name of your first school?</li> <li>10 What is the name of your first grade teacher?</li> <li>11 What was your high school mascot?</li> <li>12 What is the first name of your first boyfriend?</li> <li>13 What is the first name of your first grilfriend?</li> <li>14 What is the last name of your best friend?</li> <li>15 Where did you meet your spouse the first time?</li> <li>16 When is your marriage anniversary?</li> </ul>                                                                                                    | Security Question |
|                                                                                                    |             | <ul> <li>2 What is your mother's maiden name?</li> <li>3 What is your father's middle name?</li> <li>4 What is your mother's middle name?</li> <li>5 What street did you grow up on?</li> <li>6 Which phone number do you remember most from your childhood?</li> <li>7 What is your favorite movie?</li> <li>8 What was your favorite place to visit as a child?</li> <li>9 What is the name of your first school?</li> <li>10 What is the name of your first grade teacher?</li> <li>11 What was your high school mascot?</li> <li>12 What is the first name of your first boyfriend?</li> <li>13 What is the first name of your first grilfriend?</li> <li>14 What is the last name of your best friend?</li> <li>15 Where did you meet your spouse the first time?</li> <li>16 When is your marriage anniversary?</li> <li>17 Who is your favorite actor, musician, or artist?</li> </ul>                                                    | Security Question |
|                                                                                                    |             | <ul> <li>2 What is your mother's maiden name?</li> <li>3 What is your father's middle name?</li> <li>4 What is your mother's middle name?</li> <li>5 What street did you grow up on?</li> <li>6 Which phone number do you remember most from your childhood?</li> <li>7 What is your favorite movie?</li> <li>8 What was your favorite place to visit as a child?</li> <li>9 What is the name of your first school?</li> <li>10 What is the name of your first grade teacher?</li> <li>11 What was your high school mascot?</li> <li>12 What is the first name of your first boyfriend?</li> <li>13 What is the first name of your first grilfriend?</li> <li>14 What is the last name of your best friend?</li> <li>15 Where did you meet your spouse the first time?</li> <li>16 When is your marriage anniversary?</li> <li>17 Who is your favorite actor, musician, or artist?</li> <li>18 What is the name of your favorite pet?</li> </ul> | Security Question |
|                                                                                                    |             | <ul> <li>2 What is your mother's maiden name?</li> <li>3 What is your father's middle name?</li> <li>4 What is your mother's middle name?</li> <li>5 What street did you grow up on?</li> <li>6 Which phone number do you remember most from your childhood?</li> <li>7 What is your favorite movie?</li> <li>8 What was your favorite place to visit as a child?</li> <li>9 What is the name of your first school?</li> <li>10 What is the name of your first grade teacher?</li> <li>11 What was your high school mascot?</li> <li>12 What is the first name of your first boyfriend?</li> <li>13 What is the first name of your first grilfriend?</li> <li>14 What is the last name of your best friend?</li> <li>15 Where did you meet your spouse the first time?</li> <li>16 When is your marriage anniversary?</li> <li>17 Who is your favorite actor, musician, or artist?</li> </ul>                                                    | Security Question |

#### Security Warning Message

When the 'Show Warning Message in Login Screen' is checked, a Warning message will appear on the Login Screen with the text that has been entered in the 'Show Warning Message in Login Screen' field.

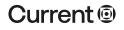

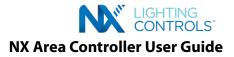

# <u>Captcha</u>

When the 'Show Captcha in Login Screen' is checked, a field containing stretched characters will appear on the Login page. The user will need to enter the letters which appear to distinguish between a real person and a bot.

|     | LIGHTING<br>CONTROLS                     |
|-----|------------------------------------------|
|     | Lusername                                |
|     | B Password                               |
|     | Please enter the word from Image. cWhrjQ |
|     | Security Warning!                        |
| P   | Show Warning Message on Login Screen     |
|     | Login                                    |
| -1- |                                          |
|     |                                          |

#### **Recover Password**

Check the 'Show Forgot Password in Login Screen' checkbox to select the Password recovery question(s) that will be used to recover the Login password if it has been forgotten.

Click on the 'Number of Password recovery questions to be displayed' field pulldown to select the number of recovery questions to be displayed in the Login Screen. Up to five (5) password questions can be selected.

# **Certificates**

Click on the Certificates Tab to display the Configure Security Mode page.

# Security Mode

Click on the Security Mode Tab to select the Security Mode settings. There are three (3) security modes that are supported:

- None: Network communications between client and server will operate without encryption in the http mode.
- Self Signed: Network communications between client and server will operate with encryption but the certificates are not signed by a trusted certificate authority. They will be signed be a locally created not trusted certificate authority.
- Trusted: Network communications between client and server will operate with encryption by a trusted certificate authority.

| ► My NX () Discover                                                                                                    | Security Certificates                                                                                                    |
|----------------------------------------------------------------------------------------------------|----------------------------------------------------------------------------------------------------|
| <ul> <li>System Setup</li> <li>Facility Settings</li> <li>User Settings</li> <li>Security Settings</li> <li>General Settings</li> <li>Network Settings</li> <li>Diagnostics</li> </ul> | Security       Certificates         Choose between http, self-signed or trusted certificate encryption       Apply Changes         Security Mode       Generate CSR         Choose Security Mode       Image: Choose Security Mode         Image: None: The site will operate without encryption in http mode.       Self Signed: The site will operate with encryption but with non trusted certificate.         Image: Choose Security Mode       Image: Choose Security Mode         Image: Choose Security Mode       Image: Choose Security Mode         Image: Choose Security Mode       Image: Choose Security Mode         Image: Choose Security Mode       Image: Choose Security Mode         Image: Choose Security Mode       Image: Choose Security Mode         Image: Choose Security Mode       Image: Choose Security Mode         Image: Choose Security Mode       Image: Choose Security Mode         Image: Choose Security Mode       Image: Choose Security Mode         Image: Choose Security Mode       Image: Choose Security Mode         Image: Choose Security Mode       Image: Choose Security Security Secu |

Click on the <Apply Changes> button to save settings.

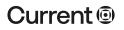

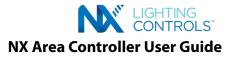

# Generate CSR

Click on the Generate SCR Tab to create a Certificate Signing Request (CSR).

| Configure Security Mode<br>Choose between http, self-signed or trusted certificate of | encryption     | Apply Changes |
|---------------------------------------------------------------------------------------|----------------|---------------|
| Security Mode Generate CSR                                                            |                |               |
| Create CSR 😧                                                                          |                |               |
| Domain Name                                                                           |                |               |
| Company Name                                                                          |                |               |
| Department                                                                            |                |               |
| Country Code                                                                          | Select Country |               |
| State                                                                                 | Select State 🗸 |               |
| City                                                                                  | Select City •  |               |

Use the corresponding fields to configure the Domain Name, Company Name, Department, Country Code (pulldown), State (pulldown), and City (pulldown) that will be used in the Certificate request.

Click on the <Apply Changes> button to save these settings.

# **STEP 4.4 - GENERAL SETTINGS**

The General Settings menu configures the Date & Time, Holidays, Miscellaneous settings such as Location, Alerts and NXAC reboot, Data Management, Updates and Utilities.

# Step 4.4.1 – DATE & TIME

Click on the Date & Time Tab to display the NX Area Controller's Date & Time page.

| e & Time    | Holidays               | Miscellaneous                 | Data Management     | Update | Utilities |           |           |           |        |             |      |
|-------------|------------------------|-------------------------------|---------------------|--------|-----------|-----------|-----------|-----------|--------|-------------|------|
|             | & Time                 | <b>e</b><br>Controller's Date | and Time            |        |           |           |           |           |        |             | Save |
| Date & Tin  | ne                     |                               |                     |        |           |           |           |           |        |             |      |
| Date & Tir  | me                     |                               |                     |        |           |           |           |           |        |             |      |
| Timezone    |                        | S                             | elect a Time zone 🗸 | ]      |           |           |           |           |        |             |      |
| ocation     |                        |                               |                     |        |           |           |           |           |        |             |      |
| City        |                        | C                             | hicago IL           | ~      |           |           |           |           |        |             |      |
| Latitude    |                        | 34                            | ł                   | _      |           |           |           |           |        |             |      |
| Longitude   | e                      | -8                            | 1                   | _      |           |           |           |           |        |             |      |
| Operation   |                        |                               |                     |        |           |           |           |           |        |             |      |
| Start       | Holiday                | Saturday                      | Sunday              | > Mon  | day >     | Tuesday   | Wednesday | Thursday  | Friday | Clear Hours |      |
| ind         |                        | >                             | >                   | >      | >         |           | >         | >         |        |             |      |
|             |                        |                               |                     |        |           |           |           |           |        |             |      |
| pen/Clos    |                        |                               |                     |        |           |           |           |           |        |             |      |
| opy Operati | ional Hours<br>Holiday | Saturday                      | Sunday              | Mon    | dau       | Tuesday   | Wednesday | Thursday  | Friday | Clear Hours |      |
| pen         |                        | >                             | >                   | >      | >         | >         | >         | >         |        |             |      |
| lose        |                        | >                             | >                   | >      | >         | <b></b> > | <b></b> > | <b></b> > |        |             |      |
|             |                        |                               |                     |        |           |           |           |           |        |             |      |
|             |                        |                               |                     |        |           |           |           |           |        |             |      |
|             |                        |                               |                     |        |           |           |           |           |        |             |      |

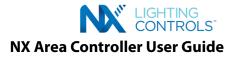

# Date & Time

Click on the Date & Time field to display a popup window of a monthly calendar and Time setting. Use the 'Now' button to automatically set the current Time, Hour and Minute. Or, select the Month and Day using the calendar and the Time using the Hour and Minute slidebars.

Click the <Done> and <Save> buttons to save the settings.

| Date & Time Holidays Miscellaneou                    | us Data Management Update                                               | Utilities                                                               |             |
|------------------------------------------------------|-------------------------------------------------------------------------|-------------------------------------------------------------------------|-------------|
| Date & Time<br>Configuration of Area Controller's Da | ate and Time                                                            |                                                                         | Save        |
| Date & Time                                          |                                                                         |                                                                         |             |
| *Date & Time                                         |                                                                         |                                                                         |             |
| Timezone                                             | November 2021                                                           |                                                                         |             |
| Location                                             | Su Mo Tu We Th Fr S                                                     | 1                                                                       |             |
| *City                                                | 1 2 3 4 5                                                               | 6                                                                       |             |
| *Latitude                                            | 7 8 9 10 11 12                                                          | 3                                                                       |             |
| *Longitude                                           | 14 15 16 17 18 19 3                                                     | 0                                                                       |             |
| Operational Hours                                    | 21 22 23 24 25 26 2                                                     | 7                                                                       |             |
| Holiday Saturd                                       | 28         29         30           Time         12:00 am           Hour | Tuesday     Wednesday     Thursday     Friday       >     >     >     > | Clear Hours |
| Open/Close Times Copy Operational Hours              | Done                                                                    |                                                                         | Clear Hours |
| Holiday Saturda                                      | ay Sunday Mon                                                           | ay Tuesday Wednesday Thursday Friday                                    | Clear Hours |
| Open >                                               | > >                                                                     |                                                                         |             |
| Close >                                              | > >                                                                     | ,,,,                                                                    |             |
|                                                      |                                                                         |                                                                         |             |

#### Time zone

Click on the time zone field drop-down menu to select a time zone. Click the <Save> button to save the settings.

| te & Time      | Holidays | Miscell | aneous       | Data Manaç                                          | gement | Update | Utilities |         |   |           |     |       |        |   |             |      |
|----------------|----------|---------|--------------|-----------------------------------------------------|--------|--------|-----------|---------|---|-----------|-----|-------|--------|---|-------------|------|
|                | & Time   |         | r's Date and | d Time                                              |        |        |           |         |   |           |     |       |        |   |             | Save |
| Date & Tim     | ne       |         |              |                                                     |        |        |           |         |   |           |     |       |        |   |             |      |
| *Date & Tin    | me       |         |              |                                                     |        |        |           |         |   |           |     |       |        |   |             |      |
| Timezone       |          |         | Selec        | t a Time zo<br>t a Time zo                          | one 🗸  |        |           |         |   |           |     |       |        |   |             |      |
| Location       |          |         | (UTC         | -5) Easterr                                         | ר 🔔    |        |           |         |   |           |     |       |        |   |             |      |
| *City          |          |         |              | <ul> <li>-6) Central</li> <li>-7) Mounta</li> </ul> |        | •      |           |         |   |           |     |       |        |   |             |      |
| *Latitude      |          |         | (UTC         | -7) Arizona                                         |        |        |           |         |   |           |     |       |        |   |             |      |
| *Longitude     |          |         | (UTC         | -8) Pacific<br>-9) Alaska<br>-10) Hawa              |        |        |           |         |   |           |     |       |        |   |             |      |
| Operationa     | Holiday  | S       | aturday      | Sund                                                | lay    | Mo     | nday      | Tuesday |   | Wednesday | Thu | rsday | Friday |   | Clear Hours |      |
| Start          |          | ) [     |              | >                                                   |        | >      | ;         |         | > |           | >   | >     |        |   |             |      |
| End            |          | ) [     |              | >                                                   |        | > [    | ;         |         | > |           | >   | >     |        |   |             |      |
| Open/Clos      | Times    |         |              |                                                     |        |        |           |         |   |           |     |       |        |   |             |      |
| Copy Operation |          |         |              |                                                     |        |        |           |         |   |           |     |       |        |   | Clear Hours |      |
| oop) operate   | Holiday  | s       | aturday      | Sund                                                | lay    | Mo     | nday      | Tuesday |   | Wednesday | Thu | rsday | Friday |   |             |      |
| Open           |          | ) [     |              | >                                                   |        | >      | ;         |         | > |           | >   | >     |        |   |             |      |
|                |          |         |              |                                                     |        | _      |           |         |   |           |     |       |        | _ |             |      |

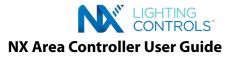

# Location

Click on the city zone field drop-down menu to select a location. Click the <Save> button to save the settings.

| te & Time                                                                     | Holidays         | Miscellane | eous Data Management                                                                                                    | Update | Utilities |         |          |   |            |        |             |      |
|-------------------------------------------------------------------------------|------------------|------------|----------------------------------------------------------------------------------------------------|--------|-----------|---------|----------|---|------------|--------|-------------|------|
|                                                                               | & Time           |            | Date and Time                                                                                                    |        |           |         |          |   |            |        |             | Save |
| Date & Tim                                                                    | e                |            |                                                                                                    |        |           |         |          |   |            |        |             |      |
| *Date & Tim                                                                   | ne               |            |                                                                                                    |        |           |         |          |   |            |        |             |      |
| Timezone                                                                      |                  |            | Select a Time zone v                                                                                                    |        |           |         |          |   |            |        |             |      |
| Location                                                                      |                  |            |                                                                                                    |        |           |         |          |   |            |        |             |      |
| *City<br>*Latitude<br>*Longitude<br>Operational<br>Start<br>End<br>Open/Close | Hours<br>Holiday | Satu       | Chicago IL<br>Albuquerque NM<br>Amarillo TX<br>Anchorage AK<br>Atlanta GA<br>Austin TX<br>Baker OR<br>Baltimore MD<br>Bangor ME<br>Birmingham AL<br>Bismarck ND<br>Boise ID<br>Boise ID<br>Boise ID<br>Boisoto MA<br>Bryan TX<br>Buffalo NY | >      | day >     | Tuesday | Wednesda | > | Thursday > | Friday | Clear Houra |      |
| Copy Operatio<br>Open<br>Close                                                | Holiday          | Satu       | Carlsbad NM                                                                                                    | >      | day >     | Tuesday | Wednesda | > | Thursday > | Friday | Clear Hours |      |

#### **Operational Hours**

The Operation Hours section configures the Start and End times (Hour & Minute) for the Days of the Week and the Holidays that will be in effect.

Click on a Start or End Holiday or Day of the Week fields to configure the Time using the slide bar. Click the <Done> button to save the settings.

| Start    | Holiday                | Saturday Sun | lay  | Monday      | Tuesday | Wednesday | Thursday | Friday | Clear Hours |
|----------|------------------------|--------------|------|-------------|---------|-----------|----------|--------|-------------|
| End      |                        | Choose Time  |      | <b>&gt;</b> | :       | >         | <b></b>  |        |             |
| Open/C   | Time<br>Hour<br>Minute | 12:00 am     |      |             |         |           |          |        |             |
| Сору Оре | Minute                 |              | Done | onday       | Tuesday | Wednesday | Thursday | Friday | Clear Hours |
| Open     | <b>&gt;</b>            | · · · · ·    | >    | >           |         | > >       | <u> </u> |        |             |
| Close    | >                      | >            | >    | >           |         | > >       | >        |        |             |

Click on the 'Clear Hours' link to display a popup window which will clear (by selecting OK) or keep (by selecting Cancel) the Time configured in each Operational Hours field.

| Operatio | onal Hours          |   |          |     |       | Confirm Clear Operational Hours ×                                      |            |
|----------|---------------------|---|----------|-----|-------|------------------------------------------------------------------------|------------|
| Start    | Holiday<br>08:00 am | > | Saturday | ] > | Sunda | Are you sure you want to clear all the operational hours?    OK Cancel | lear Hours |
| End      | 05:00 pm            | > |          | ) > |       |                                                                        |            |

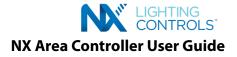

# **Open/Close Times**

The Open/Close Times section configures the Time (Hour and Minute) when the Facility is Open and Closed. This may or may not be the same as the Operation Hours.

| Open/0  | Close Times         |          |             |        |             |           |          |        |             |
|---------|---------------------|----------|-------------|--------|-------------|-----------|----------|--------|-------------|
| Сору Ор | erational Hours     |          |             |        |             |           |          |        | Clear Hours |
| Open    | Holiday<br>09:00 am | Saturday | Sunday      | Monday | Tuesday     | Wednesday | Thursday | Friday |             |
| Close   | 04:00 pm >          | >        | <b>&gt;</b> | >      | <b>&gt;</b> | >         | >        |        |             |

Click on the 'Copy Operational Hours' link to display a popup window which will copy the same Time configured in the Operational Hours fields (by selecting OK). Or select Cancel to select the Times manually.

| Start   | Holiday<br>08:00 am        | Saturday | Sun | da hours? | ure you want to co |         |        | iesday  | Thursday | ٦.  | Friday<br>08:00 am | Cle |
|---------|----------------------------|----------|-----|-----------|--------------------|---------|--------|---------|----------|-----|--------------------|-----|
| Start   | 00.00 am >                 |          | >   |           |                    | ОК      | Cancel | >       |          | >   | 00.00 am           |     |
| End     | 05:00 pm                   |          | >   |           |                    |         |        |         |          | )>  | 05:00 pm           |     |
| Open/   | Close Times                |          |     |           |                    |         |        |         |          |     |                    |     |
|         | Close Times                |          |     |           |                    |         |        |         |          |     |                    | Cle |
|         | perational Hours           | Saturday | Sun | dav       | Monday             | Tuesday | Wed    | Inesdav | Thursday | _   | Friday             | Cle |
|         |                            | Saturday | Sun | day >     | Monday<br>08:00 am | Tuesday | Wed    | Inesday | Thursday | ] > | Friday<br>08:00 am | Cle |
| Сору Ор | erational Hours<br>Holiday | Saturday | >   | day >     |                    | Tuesday | Wed    | Inesday | Thursday | >   |                    | C   |

## STEP 4.4.2 - HOLIDAYS

Click on the Holiday Tab to display the Holiday Settings page.

| Date & Time Holidays Miscel                       | laneous Data Man    | agement Updat | e Utilities |                |
|---------------------------------------------------|---------------------|---------------|-------------|----------------|
| Holiday Settings<br>Setup system and custom holid |                     |               | S           | end to Devices |
| + Add Holiday                                     |                     |               |             |                |
| Name                                              | Date /              | Active        |             |                |
|                                                   | No rows to display. |               |             |                |
|                                                   |                     |               |             |                |

#### Add Holiday

Click on the <+ Add Holiday> button to display a popup window which will configure a Holiday Name and Date. Check the 'Is Active' box, then click the <Add> button to save the settings or click Cancel.

| Date & Time Holida                            | ays Miscellaneous                  | Data Management |   |   |                |
|-----------------------------------------------|------------------------------------|-----------------|---|---|----------------|
| Holiday Setup system an<br>* Add Holin<br>Nat | Add Holiday Name: Date: Is Active: |                 | × | 9 | end to Devices |
|                                               |                                    | Add Cancel      |   |   |                |

# Current 🗐

#### currentlighting.com

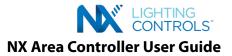

After each Holiday has been added, click on the 'Send to Devices' button to send the Holiday settings to the connected Zone devices.

| Date & Time Holidays                     | Miscellaneous Data M | lanagement | Update Uti | lities          |
|------------------------------------------|----------------------|------------|------------|-----------------|
| Holiday Setti<br>Setup system and custor |                      |            |            | Send to Devices |
| + Add Holiday                            |                      |            |            |                 |
| Name                                     | Date                 | Active     |            |                 |
| Memorial Day                             | 05/31/2021           | Yes        | 🖌 Edit     |                 |
|                                          |                      |            | × Delete   |                 |
|                                          |                      |            |            |                 |

# STEP 4.4.3 – MISCELLANEOUS

Click on the Miscellaneous Tab to display the Miscellaneous Settings page. The Blink Alerts settings are configured on this page.

| Date & Time Holidays Miscellaneous Data Management U                             | pdate Utilities              |               |      |
|----------------------------------------------------------------------------------|------------------------------|---------------|------|
| Miscellaneous<br>Configuration of Miscellaneous Settings. These changes apply to | all devices in the facility. |               | Save |
| Facility Rate Configuration.                                                     |                              |               |      |
| Depending on the number of devices, it may take several minute                   | es to apply these changes.   |               |      |
| Alert Timeout                                                                    |                              | 5min(s)       |      |
| Override Duration                                                                | 30 min(s)                    |               |      |
| Alert Rate                                                                       | 2 sec(s)                     |               |      |
| Alert Count                                                                      | 1 blink(s)                   |               |      |
| After Hour Sweep Rate                                                            | 1 hour(s)                    |               |      |
| Timestamp Configuration                                                          |                              |               |      |
| Timestamp Rate                                                                   | 1 min(s)                     |               |      |
|                                                                                  |                              |               |      |
| Idle Detection Configuration                                                     |                              |               |      |
| Idle Time                                                                        | Caracteristic                | ( 30 min(s) ) |      |
|                                                                                  |                              |               |      |
|                                                                                  |                              |               |      |

#### Location

The Location section configures the City, Latitude and Longitude where the NXAC is installed. Click on the City field drop-down menu to select the closest City to where the NXAC is installed. The Latitude and Longitude fields will be automatically populated.

#### **Facility Rate Configuration**

Blink Alert settings are not global. Changing the configuration here will apply these changes at all the applicable individual devices.

#### After Hour Sweep Rate

This setting in conjunction with the operational hours will perform after out sweeps. This must be noted when a separate schedule is created but overridden by After Hour Sweeps.

#### **Blink Alert Description**

Blink Alerts are a method of visual indication to occupants of the controlled Zone that an Off Event is about to occur to give them an opportunity to override the Off Event. Blink Alerts will only occur if an Occupancy Sensor has never been seen in the Zone. The rationale for this behavior is that Off Events are delayed until the space becomes unoccupied, so no Blink Alert is necessary. Also, no Blink Alerts would be necessary if the space is unoccupied at the time of the Scheduled Off Event because no one would be there to override the Off Event. Therefore, Blink Alerts are only used when there is no occupancy sensor in the Zone.

Blink Alerts begin at the scheduled Off time in a schedule or at the end of a Timed-On override. The beginning of the window in which the occupant can override the Off Event is signaled by one occurrence of the Blink pattern specified by the Blink Alert settings. The override window remains active for the duration configured by the Blink Alert Duration setting. If a button is pressed during the override window, the lights shall remain ON for the time specified by the Override Duration setting. At the end of the Override time, the Off Event shall be retried using the same Blink Alert procedure described above. Note that a subsequent Scheduled On event cancels the previous Blink Alert sequence and Off Event.

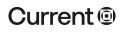

## currentlighting.com

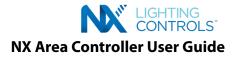

A summary of the Blink Alert enable rules follows.

- Blink Alerts only occur of no Occupancy Sensor has ever been detected in the Zone.
- Blink Alerts only occur if the lights are on.
- If the lights are off, or no Occupancy Sensor has been detected in the Zone, Blink Alerts don't run.

The third rule is just another way of stating the first two rules.

An example of the operation of Blink Alerts follows. There is no Occupancy Sensor in the Zone. An Off event is scheduled. At the Off-Event time, the lights blink twice (the specified pattern) to indicate the start of the override window. The impending Off event is overridden if the occupant presses a button or switch that is in the same Group as the Off-event target during the Blink Alert duration. In this example, the button is a toggle. The first press of a toggle button cancels the blink override duration timer and overrides the Off event for the group. The LED on the button remains lit since the lights are still on at this point. Once the event has been canceled, the button operates normally. The Override Duration was previously set to one hour so after one hour, the blink alert pattern is initiated again, and the sequence starts over. This time, since the Blink Alert Duration had been set to five minutes, the scheduled Off Event executes after five minutes if no button presses have been detected.

Operation of various types of buttons pressed during the Blink Alert Duration is described below. In all cases, the Blink Alert Duration is disabled, and the Scheduled Off event is overridden.

- On Loads On
- Toggle Loads On
- Off Loads Off Preset Loads to Preset •
- Raise Loads On, Raise Dim Level
- Lower Loads On, Lower Dim Level

The Timed-On button is a special case because it starts its own override event. If a Timed-On button is pressed during the Blink Alert Duration, loads are turned On as specified by the Timed-On settings for the duration specified by the Timed-On override settings. The Blink Alert and Override Duration from the previous Off Event shall be canceled.

Note that the Off button will already turn off the lights. This is still treated as an override, but with the lights off. As with other button presses, at the end of the override period, the Scheduled Off event is executed. If the lights remained off, the Scheduled Off event will have no effect. However, if the occupant turned the lights on during the override period, the Scheduled Off event will act as a Sweep and turn the lights back off.

If a new Scheduled On or Off event occurs during the Blink Alert window or override, the event will be processed. If the Scheduled event is Off, the current Blink Alert sequence is terminated and a new one is started based on the new Scheduled Off event. If the Scheduled event is On, the Blink Alert sequence is terminated, and the Scheduled-On event is immediately executed.

#### **Override Duration**

The Override Duration (in hours 1- 3) is the length of time the Off Event is overridden. At the end of the Override Duration, the Blink Alert shall execute again. If no subsequent button press is detected within the Blink Alert Duration, the Off Event shall execute. If a Scheduled-On event occurs during the Override Duration, the On Event shall be executed and the Blink Alert and Override Duration from the previous Off Event shall be canceled.

#### **Alert Rate & Alert Count**

The Relays programmed for the Blink function shall be turned Off and On the number of times indicated by the Blink Alert Count (1 – 5 blinks). The sequence defined by the Blink Alert Rate (in seconds 2-10) and Blink Alert Count shall be executed once at the start of the Blink Alert Duration. The

Relays programmed for the Blink function shall be turned Off and On at the rate set the Blink Alert Rate. The Off duration of each Blink shall be 500 milliseconds. The rate each Blink shall be measured from the start of an Off to the start of the next Off. Consequently, the On duration shall be the Blink Alert Rate – ½ seconds. The sequence defined by the Blink Alert Rate and Blink Alert Count shall be executed only once at the start of the Blink Alert Duration.

Blink Alert Duration

The Blink Alert Duration (in minutes 1-15) is the length of time the Blink Alert override period active. During this time, the occupant has the opportunity to override the scheduled Off event.

#### **Timestamp Configuration**

The Timestamp Configuration section sets the Timestamp Rate (in minutes) that will be appended to the Alert message.

#### **Idle Detection Configuration**

The Idle Detection Configuration section sets the Idle Time (in minutes) of the NXAC User Interface. The user will be logged off if the inactivity time is greater than the Idle time setting. The Login screen will then be displayed.

#### Reboot

The Reboot section will reboot the NXAC. Click on the <Reboot Box> button to display the Confirm Reboot popup window. The system will automatically reboot within 60 seconds (by selecting OK) and the Login screen will be displayed. Or, select Cancel.

Click the <Save> button to save the settings.

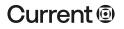

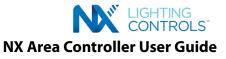

| Facility Rate Configuration  |                                                                                                    |
|------------------------------|----------------------------------------------------------------------------------------------------|
| Alert Timeout                | s mins sector and sector and sect |
| Override Duration            | Confirm Reboot ×                                                                                                    |
| Alert Rate                   | Are you sure you want to Reboot the box. Any<br>unsaved changes will be lost?<br>OK Cancel                                                                                                    |
| Alert Count                  |                                                                                                    |
| After Hour Sweep Rate        | 1 hr                                                                                                    |
| Timestamp Configuration      |                                                                                                    |
| Timestamp Rate               | (1 min )                                                                                                    |
|                              |                                                                                                    |
|                              |                                                                                                    |
| Idle Detection Configuration |                                                                                                    |
| Idle Time                    | (30 mins)                                                                                                    |
|                              |                                                                                                    |
|                              |                                                                                                    |
| Reboot                       |                                                                                                    |

## STEP 4.4.4 - DATA MANAGEMENT

Click on the <Data Management> Tab to display the Data Management page.

| tet & Time Holdays Miscelaneous Data Management Update Utilities                                                                                                    |                            |
|----------------------------------------------------------------------------------------------------|----------------------------|
| Data Management                                                                                                    |                            |
| Data Management<br>Facilitates download of software, restore and reset of database repository                                                                                                    |                            |
| Download Database                                                                                                    |                            |
| Please click the download database button to download database                                                                                                    |                            |
|                                                                                                    |                            |
|                                                                                                    |                            |
|                                                                                                    | Download                   |
| Restore Database                                                                                                    | Database                   |
| Warning: Restoring the database will replace the current database.<br>All the current database information will be lost                                                                                                    |                            |
| Choose File No file chosen                                                                                                    |                            |
|                                                                                                    |                            |
|                                                                                                    | Restore Database           |
| Upgrade Legacy Database                                                                                                    |                            |
| This feature is only available for databases from NXAC v3.6.1<br>Choose File No file chosen                                                                                                    |                            |
|                                                                                                    |                            |
|                                                                                                    |                            |
|                                                                                                    | Upgrade Legacy<br>Database |
| Device Resync<br>Note: Resync all is strictly for configuration settings and applies only to already commissioned devices. Does not recommission devices.                                                                                                    |                            |
| This process that are sensitive to complete out and applied only out and applied on the applied of the applied of the contract of the contract |                            |
| Last run time:                                                                                                    |                            |
| 11/18/21 3:23:01 PM                                                                                                    |                            |
| Download report from last Resync 🜙                                                                                                    |                            |
| oominiser reformation teature                                                                                                    |                            |
|                                                                                                    | Resync All Devices         |
| Reset Database Warring: Resetting database will clear out all current database information.                                                                                                    |                            |
| Warning, redecting obtabase will clear out all current obtabase information.<br>It is advised to decommission devices before reacting adbase                                                                                                    |                            |
|                                                                                                    |                            |
|                                                                                                    |                            |
| France Band                                                                                                    | Reset Database             |
| Factory Reset Warning: This restores your system to factory settings.                                                                                                    |                            |
|                                                                                                    |                            |
|                                                                                                    |                            |
|                                                                                                    | Factory Reset              |
|                                                                                                    | T Devel ( Today            |
|                                                                                                    |                            |

#### **Device Resync**

On the field when devices are already commissioned and when further configuration changes are made on devices using an app or otherwise, the NXAC database goes out of sync. We currently have a Resync option that can be performed to sync at a single device level from the device tree. But when several devices are configured, it is a tedious task to resync individual devices. Resync All Devices feature allows to resync all commissioned devices automatically.

Note:

- This feature cannot be used to recommission devices.
- It is strongly recommended to perform this resync after Legacy Database Upgrade or Restore Database.

#### **Download Database**

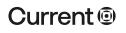

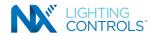

Click on the <Download Database> button to save the database file of your NX system. A popup window will appear, click OK to confirm the save. The database file will be named "nxac.db" and will be saved in the Downloads folder on your computer.

| Download Database                                                                                        |                                      |   |                      |
|----------------------------------------------------------------------------------------------------|--------------------------------------|---|----------------------|
| Please click the download                                                                                | database button to download database |   |                      |
| Restore Database<br>Warning: Restoring the da<br>All the current database in<br>Choose File No file chor | ОК                                   | • | Download<br>Database |

It is recommended that you make at least one additional copy and store it somewhere other than on the host PC.

#### **Restore Database**

Click on the <Choose File> button. Locate and select the desired database file on your computer to be used to replace/restore the current database information. Then click on the <Restore Database> button.

#### Upgrade Legacy Database

If you are using a Legacy database and would like to upgrade to a Next Generation NXAC database, click on the <Choose File> button to locate and select the desired database file and then click on the <Upgrade Legacy Database> button.

#### **Reset Database**

Click on the <Reset Database> button to clear out the current database in your NX system. Warning: It is recommended that the devices in your system be Decommissioned before resetting the database so that the device configuration is saved. After resetting the database the Decommissioned devices can be commissioned.

## **Factory Reset**

Click on the <Factory Reset> button to restore your system to the factory default settings.

## STEP 4.4.5 - UPDATE

Click on the <Update> Tab to display the Update Software & Firmware page.

| HUBBELL                                                                                                    | NXAC                                                 |                                                                                                    | 1/13/2021   2:29 | :04 PM   😝 adı | min 🖉           | Ę |
|----------------------------------------------------------------------------------------------------|------------------------------------------------------|----------------------------------------------------------------------------------------------------|------------------|----------------|-----------------|---|
| ► My NX                                                                                                    | ( )) Discover                                        | Date & Time Holidays Miscellaneous Data Management                                                                                                    | Update Utilities |                |                 |   |
| <ul> <li>System Set</li> <li>Facility S</li> <li>User Set</li> <li>Security S</li> <li>General S</li> <li>Network</li> <li>Diagnost</li> </ul> | ettings<br>tings<br>Settings<br>Settings<br>Settings | Update Software & Firmware Facilitates update of software and firmware Update Software Choose File No file chosen Update Firmware File Choose File No file chosen Skip CRC |                  |                | Update Software | _ |
|                                                                                                    |                                                      | Apply to : None 🗸                                                                                                    | Update Firmware  | Cancel Ali     | Cancel          |   |
|                                                                                                    |                                                      | Firmware Update Report                                                                                                    | View Status      | View History   | Clear           |   |
|                                                                                                    |                                                      |                                                                                                    |                  |                |                 |   |

#### **Update Software**

Click on the <Choose File> button to select the NXAC Software Update file. This will be a .zip file with a 'su' in the file name.

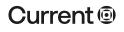

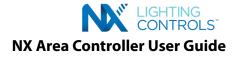

#### **Update Firmware File**

Click on the <Choose File> button to select the NXAC firmware file to be updated. A CRC (Cyclic Redundancy Check) will not be performed when the Skip CRC box is checked, otherwise a CRC will be performed on the raw data in the firmware file. Click on the <Update Firmware> button to update the firmware.

#### Firmware Update Report

Click on the <View Status> button to display the firmware version #. Click on the <View History> button to display a list of the firmware version #'s. Click on the <Clear> button to clear this information.

# STEP 4.4.6 – UTILITIES

Click on the <Utilities> Tab to display the Utilities page.

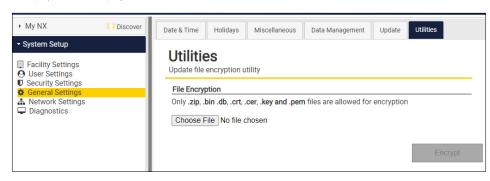

#### **File Encryption**

Click on the <Choose File> button to select an Update file to encrypt. This will protect the file from being accessible to unauthorized parties. The Update file selected must be in the form of a .zip, .bin, .db, .crt, .cer, .key or .pem for the file encryption to be successful. Click on the <Encrypt> button to perform the file encryption.

# **STEP 4.5 – NETWORK SETTINGS**

Click on the Network Settings menu to display the Basic Settings and the BACnet Settings pages.

| ► My NX () Discover                                                                       | Basic Settings BACnet Settings BACnet Device Settings                            |                |
|-------------------------------------------------------------------------------------------|----------------------------------------------------------------------------------|----------------|
| <ul> <li>System Setup</li> <li>Facility Settings</li> <li>User Settings</li> </ul>        | Basic Settings<br>Configuration of Basic network settings for the entire network | ork            |
| <ul> <li>Security Settings</li> <li>General Settings</li> <li>Network Settings</li> </ul> | IP Address                                                                       |                |
| Diagnostics                                                                               | • Use the following IP address                                                   |                |
|                                                                                           | IP Address                                                                       | 192.168.1.1    |
|                                                                                           | Subnet Mask                                                                      | 255.255.255.0  |
|                                                                                           | Default Gateway                                                                  |                |
|                                                                                           | Obtain DNS server automatically     Use the following DNS server address         |                |
|                                                                                           | Preferred                                                                        |                |
|                                                                                           | Alternate                                                                        |                |
|                                                                                           | NTPD Server                                                                      |                |
|                                                                                           | Start NTPD (Network Time) Server O OFF<br>at boot                                |                |
|                                                                                           | NTP Server                                                                       | ntp.ubuntu.com |

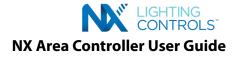

#### **Basic Settings**

Click on the Basic Settings Tab to display the Basic Settings page. The IP Address of the NXAC Area Controller, the DNS Server and the NTPD Server can be configured from this page.

#### The IP Address

The IP Address section configures the IP address of the NXAC Area Controller Web-based User Interface. This address can be obtained automatically by selecting the 'Obtain IP address automatically' radio button which will attempt to get an IP address via DHCP. **Note**: Verify that your network supports this capability otherwise, you may need to ask your network administrator for the appropriate IP address settings.

Or, the NXAC Area Controller IP address can be fixed by selecting the 'Use the following IP address' radio box and entering the IP address to be used. **Note**: the NX Area Controller ships with a static default IP address of 192.168.1.1

#### Subnet Mask

This field sets the Subnet Mask address. It is recommended that the Subnet Mask address be set to 255.255.255.0.

#### **Default Gateway**

This field sets the Default Gateway address. It is recommended that the Default Gateway address be set to 192.168.1.0 if the NXAC Area Controller's IP Address is set to 192.168.1.1. Otherwise, this field can be left blank.

## DNS

Th DNS section sets the Domain Name System (DNS) server IP address. This address can be obtained automatically by selecting the 'Obtain DNS server automatically' radio button which will attempt to receive DNS server addresses from the network service provider.

Or the DNS server address can be fixed by selecting the 'Use the following DNS server address' radio button and entering the DNS server address to be used in the Preferred and Alternate fields.

#### **NTPD Server**

The NTPD Server section sets the Network Time Protocol Server ON or OFF. When the NTDP server is set to ON, all of the clocks in the network will be synchronized. If set to OFF, this feature will be disabled.

## **STEP 4.6 BACnet Settings**

Click on the BACnet Settings Tab to display the BACnet Settings page. Important: BACnet must be enabled for the BACnet parameters to be configured and supported. Use the BACnet Enable slide button to Enable BACnet. The default is ON.

| My NX () Discover                                                                  | Basic Settings BACnet Settings BACnet Device Settings                  |                                                       |                           |
|------------------------------------------------------------------------------------|------------------------------------------------------------------------|-------------------------------------------------------|---------------------------|
| <ul> <li>System Setup</li> <li>Facility Settings</li> <li>User Settings</li> </ul> | BACnet Settings<br>Configuration of BACnet settings for the NX network |                                                       |                           |
| Security Settings     General Settings     Network Settings     Diagnostics        | Click the image to download the "Protocol Implementation               | n Conformance Statement" or "PICS"                    |                           |
| - Diugnootioo                                                                      | Enable BACnet                                                          |                                                       |                           |
|                                                                                    | Device Information                                                     |                                                       |                           |
|                                                                                    | NX Implements one BACnet Router Device and one or mo                   | re Virtual Zone Device(s). Each Virtual Zone Device i | represents one NX Zone.   |
|                                                                                    | BACnet Router Device ID                                                | 1234                                                  |                           |
|                                                                                    | BACnet Router Name                                                     | NXAC-UNV-Area Controller                              |                           |
|                                                                                    | BACnet Virtual Network Number                                          | 2345                                                  |                           |
|                                                                                    | BACnet Port                                                            | 47808                                                 |                           |
|                                                                                    | Virtual Device ID Settings as a single block                           |                                                       |                           |
|                                                                                    | Set the Virtual Device IDs as a single contiguous block, or            | use the BACnet Device Settings tab for further custo  | omization and visibility. |
|                                                                                    | Enable Device ID Blocks                                                |                                                       |                           |
|                                                                                    | Starting Virtual Zone Device ID                                        | 34567                                                 |                           |
|                                                                                    | Number of Zones                                                        | 2                                                     |                           |
|                                                                                    | Foreign Device Configuration                                           |                                                       |                           |
|                                                                                    | Enable Foreign Device Registration                                     |                                                       |                           |
|                                                                                    | IP Address of BBMD                                                     | 0.0.0.0                                               |                           |
|                                                                                    | Time to Live                                                           | 30                                                    |                           |

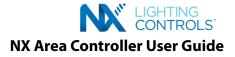

What is BACnet and how does the NXAC Area Controller support BACnet?

The Building Automation and Control Network (BACnet) defined by ANSI/ASHRAE Standard 135-2020 is a building automation and control networking protocol which provides mechanisms for building automation systems or components from different manufacturers to exchange information; typically for integrating HVAC/R, lighting controls and/or security systems within a building.

This protocol identifies a collection of data structures called standard BACnet "objects". Each object has a defined list of properties which represent various aspects of the hardware, software and operation of the device. These objects provide a means of identifying and accessing information without requiring knowledge of the details of the device's internal design or configuration.

The NXAC-UNV-001 Area Controller (NXAC) acts as a BACnet server and virtual BACnet router between BACnet clients and a NX virtual BACnet solution. BACnet devices served by the NXAC are Zones. Zones are virtual BACnet devices that represent physical space within the building such as conference rooms, open offices or corridors. Each Zone will have a single state of occupancy and some quantity of Relays and/or Dimmers.

Each NXAC Area Controller has a single BACnet Device Object. Each Virtual BACnet Device or Virtual Zone supports a single Zone Device Object and some quantity of Analog, Binary and/or Multi-state Standard BACnet Objects. The number of Standard BACnet Objects in each Zone depends on the actual devices that are connected to the NX network.

The NXAC Area Controller/IP Router conforms to the BACnet Standardized Device Profile (as defined in BACnet 135.1 2012 Annex L) for a BACnet General (B-GENERAL) and the Virtual Zone Devices for an BACnet Application Specific Controller (B-ASC) and are tested to Protocol Revision 14. The NXAC Area Controller is not a BACnet Broadcast Management Device (BBMD) but will respond to incoming BACnet/IP messages that pertain to BBMDs. The NXAC supports Foreign Device Registration (FDR) as well as DHCP IP addressing.

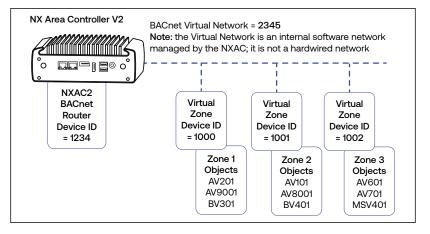

# NX Area Controller and BACnet Virtual Zone Devices

Key BACnet features include:

- Supports up to 128 Virtual Zones with up to 249 BACnet Objects in each Zone.
- 1000 Mbps BACnet IP and DHCP addressing
- · Local Access Ethernet port at 10 or 100Mbps for system start-up and troubleshooting
- Firmware upgrades can be performed remotely

· Capacitor-backed real-time clock keeps time in the event of a power failure or network interruption for up to three days.

Refer to the NXAC Protocol Implementation Conformance Statement (PICS) for details on the BACnet Standard Object types and BACnet Interoperability Building Blocks (BIBBs) supported.

Tip: The NXAC/Zone PICS can be found on the Hubbell NX Distributed Intelligence website: https://hubbellcdn.com/literature/BACnet\_protocol\_NXAC\_120.pdf or in the NXAC User Interface by clicking on the Network Settings in the Navigation Tree > BACnet Settings Tab and then by clicking on the "PICS" image which is in the upper right-hand corner of the screen. This will download the NXAC PICS document to the Downloads folder on your computer.

Note: Saving any BACnet settings will cause the NXAC to automatically reboot.

The Enable BACnet toggle switch enables/disables the BACnet features and services.

IMPORTANT: The <Enable BACnet> button must be in the ON position for the BACnet communications and services to function. Click on the <Save> button to enable or disable this feature.

#### **Device Information**

The Device Information section configures the BACnet Router Device ID, the BACnet Router Name, the BACnet Virtual Network Number and the BACnet Port.

# BACnet Router Device ID

The BACnet Router Device ID sets the NXAC BACnet Device Object Identifier (ID). The allowable range is 0-4194302.

#### **BACnet Router Name**

The BACnet Router Name sets the NXAC BACnet Device Object Name. Alphanumeric and specialty characters (up to 24) are allowed.

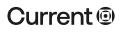

#### currentlighting.com

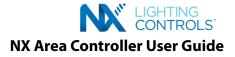

# **BACnet Virtual Network Number**

The BACnet Virtual Network Number sets the Virtual BACnet Network Number on which the Virtual BACnet Zone Devices are 'virtually' connected. Refer to Figure XX for the relationship.

# **BACnet Port**

The BACnet Port sets the User Datagram Protocol (UDP) port number for BACnet/IP communications. The UDP port number 47808 (X'BACO' in hexadecimal) has been reserved and is typically used for BACnet communications. This can be changed to use a different number if this port number is already in use.

#### Virtual Device ID Settings as a single block

The Virtual Device ID Settings section enables/disables the ability to configure a block of contiguous Virtual Zone Device IDs and configure the Starting Virtual Zone Device ID. The Number of Zones field is not configurable; it is a dynamic display of the number of Zones in the NX system.

#### Enable Device ID Blocks

The Enable Device ID Blocks checkbox determines whether the Block Device ID Mode is to be used or the Custom/Non-Block ID Mode is to be used when configuring the BACnet Virtual Zone Device IDs.

#### **Block ID Mode**

When the Enable Device ID Blocks checkbox is checked the Block Device ID Mode will be used to set the Virtual Zone Device IDs in an unbroken contiguous sequence starting with the value entered in the Starting Virtual Zone Device ID field.

**For example**: The Starting Virtual Zone Device ID = 1000 and the Number of Zones in the NX System is 5. The five (5) Virtual Zone Device IDs will be set to:

Zone 1 – Device ID = 1000Zone 2 – Device ID = 1001Zone 3 – Device ID = 1002Zone 4 – Device ID = 1003Zone 5 – Device ID = 1004

The pop-up shown below will be displayed when this checkbox is checked. Click OK and the Block ID Mode will be used.

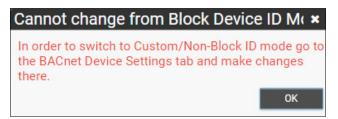

When in the Block ID Mode the pop-up shown below will be displayed after the Starting Virtual Zone Device ID is configured. Click on OK to confirm. Save.

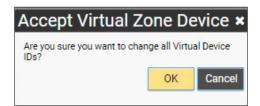

Note: The list of Zones/Device IDs are displayed in the BACnet Device ID table on the BACnet Device Settings page.

#### Custom/Non-Block ID Mode

When the Enable Device ID Blocks checkbox is not checked the Custom Block Device ID Mode will be used to set the Virtual Zone Device IDs one a per Zone Device ID setting. The first Zone Device ID will be set to the value entered in the Starting Virtual Zone Device ID field.

**For example**: The Starting Virtual Zone Device ID = 1000 and the Number of Zones in the NX System is 5. The five (5) Virtual Zone Device IDs will be set to:

If the Enable Device ID Blocks is checked and then is unchecked the pop-up below will be displayed. Click OK to switch to the Custom/Non-Block ID Mode which will allow the individual Zone Device ID to be configured via the BACnet Device Settings page.

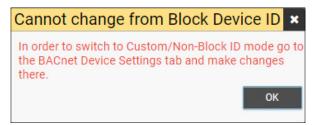

# Current 🗐

#### currentlighting.com

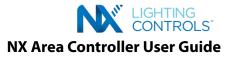

## Go to the BACnet Device Settings page.

| My NX     Oiscover                                          | Basic Settings BACnet Set | ttings BACnet Device Settin | ngs                  |                  |        |
|-------------------------------------------------------------|---------------------------|-----------------------------|----------------------|------------------|--------|
| <sup>·</sup> System Setup                                   | BACnet Devi               | ce Settings                 |                      |                  |        |
| Facility Settings<br>User Settings                          | Update BACnet Device ID   |                             |                      |                  |        |
| Security Settings     General Settings     Network Settings | Device Name               | Device Location             | Current<br>Device ID | New Device<br>ID |        |
| Diagnostics                                                 | Zone 1                    |                             | 1000                 | (                | 🖉 Edit |
|                                                             | Zone 2                    |                             | 1001                 |                  | Edit   |
|                                                             | 6010                      |                             | 1002                 |                  | Edit   |
|                                                             | Zone 4                    |                             | 1003                 |                  | 🖉 Edit |
|                                                             | Zone 5                    |                             | 1004                 |                  | ✓ Edit |

Click-on the Edit button in the Device ID row to be changed. The pop-up shown below will be displayed. Change Zone 1 Device ID to 500 by entering the value in the New Device ID field. Click-on the Save to Grid button to confirm or Cancel.

| Edit Device ID     |               |
|--------------------|---------------|
| Router ID:         | 1234          |
| Device Name:       | Zone 1        |
| Current Device ID: | 1000          |
| New Device ID:     | 500           |
| Save t             | o Grid Cancel |

Note: The New Device ID value will be displayed in the New Device ID column until the Save button is clicked.

| Cnet Devi<br>te BACnet Device ID | ce Settings     |                      |                  |        |
|----------------------------------|-----------------|----------------------|------------------|--------|
| Device Name                      | Device Location | Current<br>Device ID | New Device<br>ID |        |
| Zone 1                           |                 | 1000                 | 500              | 🖉 Edit |
| Zone 2                           |                 | 1001                 |                  | 🖌 Edit |
| Zone 3                           |                 | 1002                 |                  | Edit   |
| Zone 4                           |                 | 1003                 |                  | Edit   |
| Zone 5                           |                 | 1004                 |                  | / Edit |

Then click-on Save. The BACnet process will automatically be restarted if BACnet is Enabled and the New Device ID value will be saved as the Current Device ID.

| BACnet Device IDs | Settings        |                   |               |                          |
|-------------------|-----------------|-------------------|---------------|--------------------------|
| Device Name       | Device Location | Current Device ID | New Device ID |                          |
| Zone 1            |                 | 500               |               | 🖌 Edit                   |
| Zone 2            |                 | 1001              |               | Edit                     |
| Zone 3            |                 | 1002              |               | <ul> <li>Edit</li> </ul> |
| Zone 4            |                 | 1003              |               | <ul> <li>Edit</li> </ul> |
| Zone 5            |                 | 1004              |               | Edit                     |

Note: Move your mouse and hover over the 'Current Device ID' text in the table header. When an underline appears click on it and an up arrow will be displayed. Use the up arrow to reorder the Zone Numbers that appear in the table.

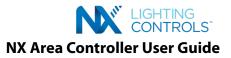

| te BACnet Device IE | ce Settings     |                                   |                  |        | Sav |
|---------------------|-----------------|-----------------------------------|------------------|--------|-----|
| Device Name         | Device Location | Current<br>Device ID <del>-</del> | New Device<br>ID |        |     |
| Zone 2              |                 | 1001                              |                  | 🖌 Edit |     |
| Zone 1              |                 | 1000                              | 500              | Z Edit |     |
| Zone 3              |                 | 1002                              |                  | Edit   |     |
| Zone 4              |                 | 1003                              |                  | ∠ Edit |     |
| Zone 5              |                 | 1004                              |                  | Z Edit |     |

Repeat this process for each Zone Device ID to be changed. Tip: Remember to make each Zone Device ID unique.

#### **Starting Virtual Zone Device ID**

The Starting Virtual Zone Device ID sets the Virtual Zone Device Object Identifier for the first Zone that is added to the NX Network. Subsequent Zones that are added will have the Virtual Zone Device Object Identifier incremented by one when the Block ID Mode has been selected.

#### Number of Zones

The Number of Zones value displays a dynamic value of the number Virtual Zone Devices that have been connected and configured in the NX System. This is a nonconfigurable value. This value will help to identify the Zone Device ID's that are being used in the NX system. This is useful since Zone Device ID's must be unique. Note: The BACnet Router Device ID must also be unique and cannot be the same as any Virtual Zone Device ID's in the NX System.

#### **Foreign Device Configuration**

The Foreign Device Configuration section enables and configures the IP Address of the Foreign Device to be Registered and the Time to Live.

#### **Enable Foreign Device Registration**

Click on the Enable Foreign Device Registration checkbox to enable the Foreign Device Registration feature. Note: The NXAC Router is not a BACnet/IP Broadcast Management Device (BBMD) but supports registrations by Foreign Devices as a non-BBMD B/IP device.

#### **IP Address of BBMD**

The BBMD IP Address sets the BACnet Broadcast Management Device IP Address. The BBMD Address relays BACnet/IP broadcast messages within a BACnet/IP network when the destination is on another IP subnet.

#### Time to Live

The Time to Live sets the length of time in seconds that the Foreign Device Registration is active (plus a fixed 'grace period" of 30 seconds).

#### **Select Objects for Export**

The Select Objects for Export section identifies the BACnet Objects that will be created in the Virtual Zone Device Object(s). Refer to the NXAC PICS for a list of the BACnet Objects supported. The default is set to All which will Export all these Object types to BACnet i.e. the corresponding BACnet Objects will be created if they are physically connected and Discovered in the NX System with the exception of Groups and Presets. Groups and Presets are manually added in the Navigation Tree as they are not hardware devices. The checkboxes can be enabled and disabled individually.

| Select Objects for Export                                                                       |                                                                |
|-------------------------------------------------------------------------------------------------|----------------------------------------------------------------|
| <ul> <li>All</li> <li>Occupancy</li> <li>Relays</li> <li>Dimmers</li> <li>Photocells</li> </ul> | <ul><li>✓ Groups</li><li>✓ Presets</li><li>✓ Wattage</li></ul> |

Note: If no Objects are selected for Export, the Virtual Zone Device IDs will not be created.

#### **STEP 4.7 - DIAGNOSTICS**

The Diagnostics menu allows diagnostic commands to be sent to the NXAC, generates Firmware Reports for discovered devices, sets Security PINS for Areas and Zones, generates Log Files and sets up the Network Interface for the HubbNET and LAN.

Firmware Report, Security and System tabs are not included in the document index. On the System Tab we also have Purge Logscvsayani

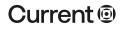

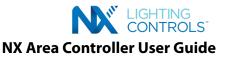

| ► My NX                                                                                 | () Discover | Diagnostics Firmware Report Security System                                 |                   |
|-----------------------------------------------------------------------------------------|-------------|-----------------------------------------------------------------------------|-------------------|
| - System Setup                                                                          |             | Naturals Dia an estica                                                      |                   |
| <ul> <li>Facility Settings</li> <li>User Settings</li> <li>Security Settings</li> </ul> |             | Network Diagnostics<br>Configuration of Area Controller through NX Commands |                   |
| General Settings                                                                        |             | Command                                                                     | Command Arguments |
| A Network Settings Diagnostics                                                          |             | Enter Nx Commands                                                           |                   |
|                                                                                         |             | Response                                                                    | Execute           |
|                                                                                         |             |                                                                             |                   |

Click on the Diagnostics menu then the Diagnostics Tab to display the Network Diagnostics page.

#### **Network Diagnostics**

The Network Diagnostics is a tool within the system setup is a newly introduced utility available in the Next Generation NX Area Controller software. It is a powerful tool to help technicians perform important tasks to ensure the successful commissioning, configuration and troubleshooting of the NX lighting system.

These tools include (but are not limited to) device query, diagnosing the network for any wiring problems prior to the start of commissioning, performing advanced configuration tasks not supported by the GUI, cross checking device configuration settings, etc. Hence, this newly introduced diagnostics tool can replace the need for using PuTTY\*.

Using this tool involves using a command or a set of commands to invoke a certain action which has a certain purpose. It is very important for the user to understand the different purposes before using these commands. For ease of use, the commands are divided into 3 broad categories along with associated sub-categories.

## **Category 1: Prior to Commissioning**

Sub-Category 1: Network Discovery

Purpose: Getting to know the network and get a quick overview

- a. Find out who is on the network
- b. What are the different device types
- c. What is the count of each device

#### type Commands:

- 1. nx-discover Discovers the devices on the network
- 2. nx-fw-discover Discovers the devices, categorizes into device types and provides the count of each type.
- 3. nx-dev-discover Discovers the devices, categorizes them by physical layer hierarchy and provides MAC addresses of the devices discovered.
- 4. nx-help A general command to use in case the user is not sure about the purpose.

# Sub-Category 2: Network Information

- Purpose: Getting to know the network devices
- a. What type of information do you have?
- b. What is your firmware version?
- c. Do you belong to any Groups or Zones already?
- d. What specific settings do you have?
- e. Who has "x"

#### Information? Commands:

## commands:

5. nx-ping - General command to get basic information about the device by sending this ping command. See below example. Note: If not sure about which device to ping, user can do a broadcast by typing "b" in the argument. In this case, the ping will go to the most immediate device (s) connected to the NX Area Controller on the network. See screenshot below. In this example, there is a NX Network Bridge connected directly to the NX Area Controller that receives the broadcast ping command and reports out the information.

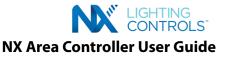

| mmand                                             | Command Arguments |         |
|---------------------------------------------------|-------------------|---------|
| Ping (nx-ping)                                    | b                 |         |
|                                                   | nx-ping MAC       |         |
|                                                   |                   | Execute |
|                                                   |                   |         |
| ponse                                             |                   | S       |
|                                                   |                   |         |
| found:<br>mac = [0109306C]<br>subaddress = [1900] |                   |         |
| b Found:<br>mac = [0109306C]                      |                   |         |
| subaddress = [1900]<br>IP = [169.254.109.48]      |                   |         |

\*third party tool for network diagnostics that the technicians have been using on the Legacy NX Area Controller.

6. The get command allows the user to procure device specific information or specific information from all devices or specific information from a certain device type. Below are all the get commands supported.

| nx-get-active-times             | nx-get-dimmer-trim-level        | nx-get-operational-hours |
|---------------------------------|---------------------------------|--------------------------|
| nx-get-area                     | nx-get-disable-buttons          | nx-get-port-list         |
| nx-get-bl-version               | nx-get-fire-emergency-states    | nx-get-preset            |
| nx-get-blink-alerts             | nx-get-fw-version               | nx-get-preset-name       |
| nx-get-button-func-msg          | nx-get-group-name               | nx-get-rc-order          |
| nx-get-button-parms             | nx-get-groups                   | nx-get-relay-state       |
| nx-get-button-type              | nx-get-holiday                  | nx-get-schedule          |
| nx-get-coords                   | nx-get-dm-info                  | nx-get-startup-state     |
| nx-get-daylight-sensor-function | nx-get-light-level              | nx-get-subdevices        |
| nx-get-daylight-sensor-range    | nx-get-mask-multi               | nx-get-subdevices-list   |
| nx-get-demand-response          | nx-get-occupancy-mode           | nx-get-switch-aggregate  |
| nx-get-device-location          | nx-get-occupancy-sensing-states | nx-get-switch-function   |
| nx-get-device-name              | nx-get-occupancy-state          | nx-get-timestamp         |
| nx-get-dimmer-level             | nx-get-open-close-times         | nx-get-zone              |

# Sub-Category 3: Network Functionality

Purpose: Getting to know the whether the lighting system installed is even functional or not

- a. Are the lights turning ON and OFF?
- b. Are the lights dimming?
- c. Is the device functional?
- d. Can I enable/disable?
- e. Can I perform a functional test?

## Commands:

7. **nx-set-relay-state** - Turns on or off relays. A broadcast command can turn on or off all relays in all the Areas of the facility (controlled by the NX Area Controller). See example below. A state of 0x33 implies on. Similarly, a state of 0x30 asks the relays to turn off. "b" is for broadcast.

| Command Arguments                  |                                              |
|------------------------------------|----------------------------------------------|
| b 0x33                             |                                              |
| nx-set-relay-state MAC RELAY-STATE |                                              |
|                                    | Execute                                      |
|                                    | LAC                                          |
| 2                                  |                                              |
|                                    | b 0x33<br>nx-set-relay-state MAC RELAY-STATE |

8. nx-set-dimmer-level b - Sets the dimmer level to a value (between 0 -100 percent). A broadcast command can dim the lights in all Areas of the facility to a certain level. See example below. Here, the user sets the dimmer to 100%. (Note: 15 is for the device id of a dimmer).

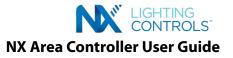

| Command                                | Command Arguments                      |         |
|----------------------------------------|----------------------------------------|---------|
| Set Dimmer Level (nx-set-dimmer-level) | b 15 100                               |         |
|                                        | nx-set-dimmer-level MAC DIM-LEVEL STEP |         |
|                                        |                                        | Execute |

9. nx-wink - Winks the device (winking is to toggle on & off).

#### Sub-Category 4: Network Settings and Changes

Purpose: Broadcast settings and make changes. Some of the tasks are listed below

- a. Can I broadcast a setting to all devices of the same type?
- b. Can I perform a reset?
- c. Can I blank a device?
- d. Can I swap or replace a device?
- e. Can I decommission a device?
- f. Can I commission a device?
- g. Can I add or remove a device?

#### Commands:

10. The set command allows the user to record a specific setting to a device or all devices of a certain type. Below are some of the commands in this category.

| nx-set-active-times             | nx-set-device-type              |
|---------------------------------|---------------------------------|
| nx-set-afterhours-sweeps        | nx-set-dimmer-trim-level        |
| nx-set-area                     | nx-set-fire-emergency-states    |
| nx-set-area-name                | nx-set-group-name               |
| nx-set-area-name-to-area        | nx-set-groups                   |
| nx-set-azg                      | nx-set-mac                      |
| nx-set-blink-alerts             | nx-set-mask-multi               |
| nx-set-button-func-msg          | nx-set-occupancy-mode           |
| nx-set-button-parms             | nx-set-occupancy-sensing-states |
| nx-set-button-type              | nx-set-preset                   |
| nx-set-commission-flag          | nx-set-preset-name              |
| nx-set-coords                   | nx-set-relay-type               |
| nx-set-daylight-sensor-function | nx-set-schedule                 |
| nx-set-daylight-sensor-range    | nx-set-schedule-invalid         |
| nx-set-demand-response          | nx-set-schedule-preset          |
| nx-set-device-location          | nx-set-switch-function          |
| nx-set-device-name              | nx-set-zone                     |

nx-set-zone-name nx-set-zone-name-to-zone nx-ss-set-dev-state nx-switch-set-area nx-switch-set-zone nx-zone-master-set nx-set-rm-param nx-set-color-temp-level nx-set-color-temp-range nx-set-emergency-timeout nx-set-em-ovrd-level nx-set-room-combine-table nx-set-led-control nx-set-config nx-set-config-switch-groups nx-set-schedule-disable nx-set-schedule-enable

nx-set-facility-id nx-set-occ-permit-messages nx-set-scheduler-state nx-set-startup-state nx-set-switch-save-restore nx-set-network-id nx-set-nid nx-set-nid nx-set-disable-buttons nx-set-disable-buttons nx-set-holiday nx-set-open-close-times nx-set-oper-mode nx-set-operation-hours nx-set-operational-hours nx-set-manual-config

11. nx-blank-device - Blank a device to remove all settings and configurations from it. The device after blanking goes back to the factory default.

12. **nx-reboot-device** - Restarts the device, essentially power cycling.

#### **Category 2: Commissioning**

# Sub-Category 1: Advanced Level Network & Device Configuration

Purpose: Performing some of the advanced commissioning tasks that may or may not be supported by GUI

- a. Configuring an Area level switch
- b. Elevating the status of a Zone switch to Area level
- c. Configuring a switch to control a different Zone or multiple Zones
- d. Changing the MAC Address of the device
- e. Decommission an individual device from a Zone blob
- f. Changing the device type

#### Commands:

- 13. nx-decommission-device Decommissioning the device removes it from a specific Area and Zone that it was part of.
- 14. nx-set-mask-multi Performs the function of configuring a switch to control a different Zone or multiple Zones in the Area. Usage explained below.

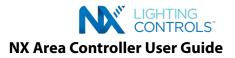

nx-set-mask-multi MAC 0 0 2,4

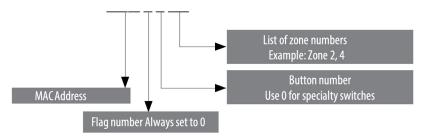

# 15. Configuring an Area level switch

Involves configuring a switch to control an entire Area (to turn the lights on/off for the whole Area).

- Requires changing the device type.
- · Changing the device type is a significant change so it requires a two-step process:
  - Send a message to enable "functional test"
  - Send a message to change the device type to the desired device
- Find the On/Off switch station (or any 2-button switch that you want to convert to Area level). We will use "01040DD9-5223" as an example MAC address.
- Enable "functional test" mode:
  - nx-send-func-test-enable <MAC address>
  - nx-send-func-test-enable 01040DD9-5223
- Set the device type to an Area On/Off (0x5E)
  - nx-set-device-type <MAC Address> <New device type>
  - nx-set-device-type 01040DD9-5223 0x5E
- Blank the device:
  - nx-blank-device <New MAC address>
    nx-blank-device 01040DD9-5E23
- Confirm settings: nx-discover 01040DD9-5E23

#### **Category 3: Post-Commissioning**

Purpose: Cross-check commissioning effort.

- a. Re-discover the devices
- b. Procure the device information again

The same set of commands as described before can be used to perform the above.

#### **Firmware Report**

Click-on the Firmware Report Tab to display the Firmware Report page.

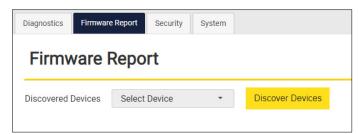

In order to generate a Firmware Report the Discover Devices button must be used. After clicking on the Discover Devices button a list of all the NX device types will appear under the Select Devices pulldown.

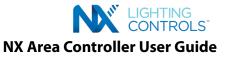

| Diagnostics Firmwa | re Report Security System |                  |
|--------------------|---------------------------|------------------|
| Firmware           | Report                    |                  |
| Discovered Devices | Select Device •           | Discover Devices |
|                    | Select Device             |                  |
|                    | All                       |                  |
|                    | hdi                       |                  |
|                    | nxci                      |                  |
|                    | rc                        |                  |
|                    | rm                        |                  |
|                    | smp                       |                  |
|                    | fsp                       |                  |
|                    | panel                     |                  |
|                    | smartport                 |                  |
|                    | dcio                      |                  |
|                    | bridge                    |                  |
|                    | switch                    |                  |

Select the device in the NX System to generate that device's Firmware Report. A list of the devices in the system will be displayed. Click the checkbox to select the desired device then click-on the Get Firmware Version button.

| Firmware           | Report      |                    |                      |
|--------------------|-------------|--------------------|----------------------|
| Discovered Devices | rc          | ✓ Discover Devices |                      |
|                    |             |                    | Get Firmware Version |
|                    | Mac Address | Device Type        | Firmware Version     |
| 1 🔽                | 010A8209    | NXRoomController4  |                      |
| 2 🗆                | 01039EE6    | NXRoomController4  |                      |

The Firmware Version of the device will be displayed in the corresponding row.

| Fi   | irmware        | Report      |                   |                      |
|------|----------------|-------------|-------------------|----------------------|
| Disc | overed Devices | rc          | Discover Devices  |                      |
|      |                |             |                   | Get Firmware Version |
|      | -              | Mac Address | Device Type       | Firmware Version     |
| 1    |                | 010A8209    | NXRoomController4 | REL V02.35           |
| 2    |                | 01039EE6    | NXRoomController4 |                      |

#### Security

Click-on the Security Tab to display the Security page.

| Diagnostics | Firmware Report | Security System |       |         |       |  |
|-------------|-----------------|-----------------|-------|---------|-------|--|
| Secur       | itv             |                 |       |         |       |  |
| occur       | ity             |                 |       |         |       |  |
| Area        | ity             | Zone            | Set F | Pin Ind | clude |  |

Select an Area and a Zone using the pulldowns. Enter in a PIN (up to 4-digits). The PIN can be cleared by entering in spaces or by using the backspace. There is an Include Uncommissioned checkbox if an Uncommissioned device is to be included. Click-on the Set PIN button to confirm settings.

#### System

Click-on the System Tab to display the System Diagnostics page. There is a Download Log Files section and a Swap Network Interface section on this page.

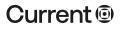

#### currentlighting.com

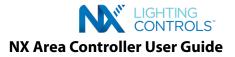

# **Download Log Files**

Click-on the Download Log File button to generate a Log File. A pop-up will appear indicating the Log file was successfully downloaded. Click the OK button and the Log file will be saved to the Download folder on your local PC. Note: The name of the Log file is displayed in the pop-up.

| Diagnostics          | Firmware Report                                                                                                    | Security System                        |                           |
|----------------------|----------------------------------------------------------------------------------------------------|----------------------------------------|---------------------------|
| Syste                | m Diagnos                                                                                                    | stics                                  |                           |
| Download             | Log Files                                                                                                    |                                        |                           |
| *Log Date            |                                                                                                    | 2021-07-07                             |                           |
|                      |                                                                                                    |                                        | Download Log File         |
|                      | work Interface                                                                                                    |                                        |                           |
| HubbNET              | Interface                                                                                                    | eth0                                   |                           |
| LAN Interf           | ace                                                                                                    | eth1                                   |                           |
|                      |                                                                                                    |                                        | Swap Network<br>Interface |
| Diagnostics<br>Syste | Firmware Report                                                                                                    | Security System                        |                           |
| you<br>the<br>Dov    | Log Files<br>s downloaded succe<br>have not chosen thi-<br>file is downloaded ir<br>vnloads folder. File N<br>Logs_(2021_7_7).zi | e location,<br>nto default<br>Name: NX | Download Log File         |
|                      |                                                                                                    |                                        | Swap Network<br>Interface |

## Swap Network Interface

Click-on the Swap Network Interface button to change the HubbNet and LAN Network Interfaces.

| iagnostics Firmware Report | Security System |                           |
|----------------------------|-----------------|---------------------------|
| System Diagno              | ostics          |                           |
| Download Log Files         |                 |                           |
| *Log Date                  | 2021-07-07      |                           |
|                            |                 |                           |
|                            |                 | Download Log File         |
| Swap Network Interface     |                 |                           |
| HubbNET Interface          | eth1            |                           |
| LAN Interface              | eth0            |                           |
|                            |                 | Swap Network<br>Interface |
|                            |                 |                           |

Tip: Make sure to note that this change has been made especially when troubleshooting the Network after this change is made.

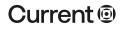

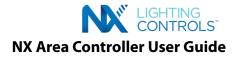

# **STEP 5 - DISCOVER THE NETWORK**

Once you are logged in, you can now start the device discovery process, using the "Discover Now" function on the Home Screen (see screenshot below). There are three primary NX devices that will be discovered by the NX Area Controller. Each of these may also have attached devices that are discovered:

- 1. Room Controller Zones (rooms)
- 2. Panels
- 3. SmartPORT<sup>™</sup> modules
- 4. Input/Output modules (NXFSP)

**Note**: Give the Zones logical names during the installation and setup process prior to discovering the network. The NX Room Setup Tool (controlHUBB mobile app) can be used to write the name into the Network Bridge Module for the Zone. This name will be displayed in the Navigation Tree after discovery, which will be very helpful in organizing the site. The figure below shows a Room Controller Zone that was discovered with the name "Cafeteria" just below a Room Controller Zone that was not named prior to discovery. The Zone is identified only by the MAC address of the Network Bridge Module (01043E40) and the device type code for a Bridge (1900).

| ✓ My NX                | (•) Discover |
|------------------------|--------------|
|                        |              |
| Area Rec Room          |              |
| 4 🚺 Zone 1             |              |
|                        |              |
| ⊳ <b>ass</b> Groups    |              |
| Presets                |              |
| Schedules              |              |
| p 🚺 Zone 2             |              |
| Uncommissioned Devices |              |

From the Home Screen, click the large button labeled "Discover now".

| My NX (1) Discover     Hubbell     Eucommissioned Devices | Facility Details<br>Defines details about the facility |                                                                                   | Save |
|-----------------------------------------------------------|--------------------------------------------------------|-----------------------------------------------------------------------------------|------|
|                                                           | ((p))<br>Did you add new NX devices?<br>Discover now   | Need to make changes to your facility ID/name?<br>"Id<br>9601<br>"Name<br>Hubbell |      |

The time required to complete the discovery process will be dependent upon the number of devices on the network.

**Room Controller Zone (NXRCFX)** - These will be discovered by the NX Area Controller as a complete entity with all of the configuration and programming that was done locally via the mobile app remaining intact. Typically, it is not necessary to perform additional programming of a Room Controller Zone using the NX Area Controller user interface. A typical Room Controller Zone Blob is shown below upon discovery into an Uncommissioned Devices folder.

| XRC2-2RD                    |             |         |           |
|-----------------------------|-------------|---------|-----------|
| eneral Information          |             |         |           |
| *Name                       | Room Contro | oller 1 |           |
| Location                    |             |         |           |
| Area                        | PTC         |         |           |
| Zone                        | Room 102    |         |           |
| Mac Address                 | 0104D3A3-48 | 100     |           |
| Device Connection<br>Status | Connected   |         |           |
| Firmware Version            | 2           |         |           |
| tatus Information           |             |         |           |
| Relay 1 (01040343-0400)     | ⊖On         | Off     | © Unknown |
| Relay 2 (protostactor)      | ⊖On         | () Off  | Unknown   |
| Dimmer 1 (pro-coardocce)    | 0%          |         | -         |
| Dimmer 2 (processocce)      | 0%          |         | _         |
| Power                       | 0 Watt(s)   |         |           |
| Wink                        |             |         |           |
| Wink Interval               | 6 sec(s)    |         | _         |
| Wink                        | O STOPPED   |         |           |

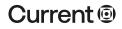

#### currentlighting.com

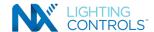

**Panels (NXP)** - contain various quantities of: relays, dimmers, inputs, auxiliary inputs, and auxiliary outputs. These resources will be individually commissioned into Zones as appropriate. A panel is not commissioned as an entity, only the relays, dimmers, inputs, auxiliary inputs, and auxiliary outputs contained in the panel are commissioned into the Zones.

SmartPORT<sup>™</sup> Modules (NXSP) - are connection points where digital switch stations, occupancy sensors, daylight sensors, etc. may be connected directly to the HubbNET<sup>™</sup> network. Each of these devices are individually discovered and commissioned into the Zones.

**Input/Output Modules (NXDCIO)** – are connection points for low voltage wired devices. These can be low voltage contact closure inputs and Form C low voltage outputs. Inputs can be from local devices such as a key switch or from another system such as a Demand Response or Fire Alarm signal.

In-fixture Controller Zone (NXFSP) - is an access point for NX in-fixture control Zone. A Zone may have multiple NXFSPs. Each NXFSP represents a single luminaire and may contain an NXFM (NX Fixture module) that performs relay On/Off control and dimming (0-10V), an NXSMP (Smart sensor with built-in occupancy and daylight harvesting), a NXFSP (which provides a SmartPORT connection) and a NXRM (Radio Module). The NXRM is the Radio Module that provides wireless capability to the fixture or luminaire to which it is attached.

In the case of a wireless Zone, a NXFSP is not required and an the NXRM represents the access point and is the parent to devices connected to it (NXFM, NXSMP or both).

# **STEP 6 - COMMISSION DEVICES**

The first step in commissioning is to create at least one Area. Smaller systems will likely use a single Area to contain all of the Zones. The system can support up to 128 Areas. If the option to create an initial Area and Zone was not selected during installation of the NX Area Controller, it will be necessary to manually do this now.

# **CREATING AN AREA**

Areas must be created manually prior to creating any Zones. Right click on the Facility Name icon at the top of the tree and select Create Area. Right click in the name field for the Area and type a name for the new Area.

| My NX     My Discover     My NX     My Discover     My NX     My Discover                                                                                                    | Area Details<br>Defines details about area                                                                                     |                                                                                                | Save |
|----------------------------------------------------------------------------------------------------|----------------------------------------------------------------------------------------------------|------------------------------------------------------------------------------------------------|------|
| Rename Facility     Aces     Create Area     Discover Devices     1     Torrent area     Rename Facility     Rename Facility     Rename Facil | Id<br>"Name<br>Location<br>Date<br>Time<br>Sunrise<br>Sunrise<br>Sunset<br>Daylight Savings<br>Area On/Off<br>Area Lower/Raise | 2<br>New Area Name<br>6/5/20<br>12:09 AM<br>6:26 AM<br>8:45 PM<br>Yes<br>On Off<br>Lower Raise |      |

# ADDING ZONES TO AN AREA (MANUAL)

Right click on an Area and select Create Zone. Click in the Zone Name field and type a name for the Zone. Zones should only be manually created where the Zone will contain devices associated with Panels, SmartPORT<sup>™</sup> Modules, and Dry Contact I/O Modules. Regardless of how the Zone is created, containers for the Groups, Presets, and Schedules will automatically be created as children to the Zone. Refer to STEP 6 for Programming Groups, Programming Presets, and Programming Schedules.

| My NX (r) Discover                       | My NX     Mi Discover     Hubbell                                                                                                    | Zone Details<br>Defines details about zone                       |                                   | Save |
|------------------------------------------|----------------------------------------------------------------------------------------------------|------------------------------------------------------------------|-----------------------------------|------|
| Rename Area<br>Ceste Area<br>Create Zone | Ares     Ares     Ares | *Name<br>Location<br>Zone Number<br>Zone Type<br>Sensor Priority | Zone 1 Indoor  Daylight Sensor  V |      |

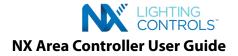

# ADDING ROOM CONTROLLER ZONES TO AN AREA

There are two methods for adding a Room Controller Zone to an Area. One is manual and the other is automatic. For smaller jobs with only a few Zones, it is more convenient for the Zones to be created automatically upon dragging the room controller Zone blob. A Zone will automatically be created when a Zone level Controller (such as a Room Controller) is dragged into an Area. The Zone Name field is automatically filled in with the name of the associated Network Bridge Module. Note in the figure below, the Zone was automatically named "Room101". Further, the occupancy sensor and switch station with associated programming are also brought into the Zone automatically.

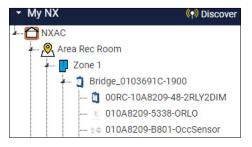

Zones are commissioned into Areas at a minimum with the programming that was created by the NX Self Configuration process. Additional programming created through the Manual Configuration process or NX controlHUBB mobile app is preserved and imported into the NX Area Controller database during discovery.

| My NX     (♥ Discover     Hubbell     Msconc Elemetary     G-     Room 101     G-     Room 102 | NXHNB2<br>NX Network Bridge    | Save          |
|------------------------------------------------------------------------------------------------|--------------------------------|---------------|
|                                                                                                | General Information            | 1             |
|                                                                                                | *Name                          | 01017F3E-1900 |
| Uncommissioned Devices                                                                         | Location                       |               |
|                                                                                                | Area                           | Select Area - |
|                                                                                                | Zone                           | Select Zone * |
|                                                                                                | Mac Address                    | 01017F3E-1900 |
|                                                                                                | Device<br>Connection<br>Status | Connected     |

# MANUAL CREATION

Areas and Zones can also be created manually. This method is very beneficial in for large job sites that have a large number of Zone blobs which leads to a long tree structure. Dragging devices into a commissioned space from the bottom of a long tree to the top is very cumbersome. In order to avoid this, it is better to create Areas and Zones in advance and name them. Now instead of dragging, the user can simply select a specific Zone blob (Network Bridge) in the Uncommissioned Devices folder and assign it an Area and Zone as shown above. Immediately upon this assignment, the entire Zone blob will drop into the commissioned node under the assigned Area and Zone.

## **COMMISSIONING OTHER DEVICES**

For NX control devices to work with each other, they must be commissioned into the same Zone. An exception to this is an Area Level Switch. Refer to STEP 6 for Commissioning Devices.

Locate the device to be commissioned in the Uncommissioned Devices folder in the Navigation Tree. Individual devices, such as a relay or a switch, will be located in the tree as children under the device that contain or connects to them. For example, a relay can be located by expanding the panel that contains it. Or, a digital Smart Switch can be located by expanding the SmartPORT<sup>M</sup> Module to which it is connected.

Drag the relay from the panel up the tree and drop it into a Zone. During the commissioning process, the dotted line (branch) in the tree representing the relay will be color coded. The branch representing the relay entering the Zone will be green and the branch representing the uncommissioned relay will be red. Once successfully commissioned, the color coding will disappear. Repeat this process for the switch.

Note that the relay and the switch have been moved from the bottom of the tree to the Zone at the top of the tree. The switch can now be programmed to control the relay. Refer to STEP 7 for Programming Devices.

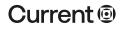

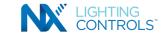

# AN ALTERNATE METHOD FOR COMMISSIONING DEVICES (AREA AND ZONE ASSIGNMENT)

In some installations, dragging a device into a Zone is not the most convenient method especially when the tree is large. Dragging and dropping devices from the bottom of the tree to the top and finding the correct Zone may be cumbersome. To simplify this process, the device page can be used to configure the Area and the Zone for the device. Click on the device node to display the device page. Use the drop downs in the Area and the Zone fields and select an existing option. Refer to the screenshots below.

| My NX     My Discover     Log     School Elemetary    R com 101    R com 102 | NXHNB2<br>NX Network Bridge    |               | Save |
|------------------------------------------------------------------------------|--------------------------------|---------------|------|
|                                                                              | General Information *Name      | 01017F3E-1900 |      |
| Uncommissioned Devices                                                       | Location                       |               |      |
|                                                                              | Area                           | Select Area - |      |
|                                                                              | Zone<br>Mac Address            | Select Zone * |      |
|                                                                              |                                | 01017F3E-1900 |      |
|                                                                              | Device<br>Connection<br>Status | Connected     |      |
|                                                                              | Firmware 💽                     |               |      |

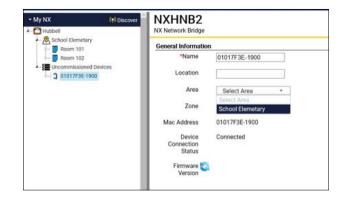

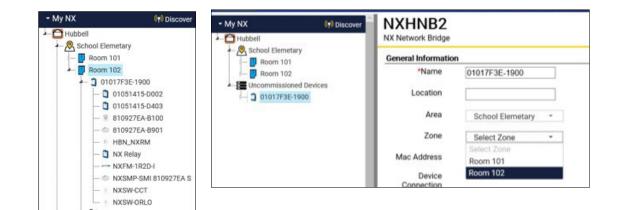

#### **DECOMMISSIONING DEVICES**

Decommissioning is the process of removing a device or a blob from the commissioned device node. This may be required if the user has decided to replace a device with another device of the same type or of a decommission the device in the Zone that has been affected.

To decommission an individual device and have it return to the Uncommissioned Devices folder, right click on the device and select "Remove". After decommissioning, refresh the browser to rebuild the tree so the device appears in the proper location in the tree.

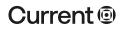

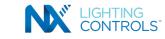

The following screenshot depicts the Remove option by right clicking on the device node to be decommissioned in the tree. This option is only available on disconnected devices. The connection status is on the device node is indicated by font color red and italicized.

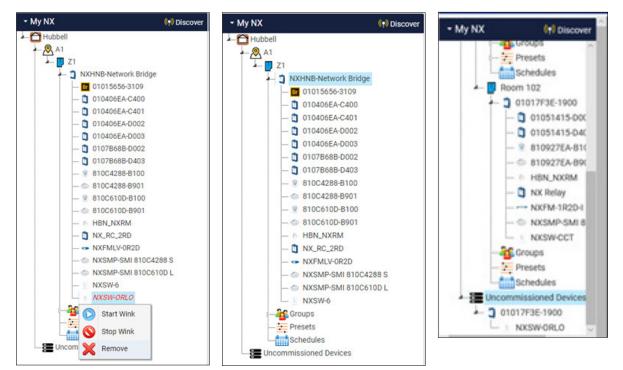

Should it be necessary to Decommission a Room Controller Zone (as an example), right click on the Network Bridge associated with the Room Controller Zone and select Decommission (see image below). Note that Decommissioning a Room Controller Zone will erase all programming in the associated devices. In this example, after decommissioning a Room Controller Zone, the Room Controller and the attached devices will appear in the Uncommissioned Devices folder again.

| My NX     My NX     Discover | NXHNB2<br>NX Network Bridge |                                                                     | Save |
|------------------------------|-----------------------------|---------------------------------------------------------------------|------|
|                              |                             | NXHNE-Network Bridge PTC Room 102 0102EF23-1900 Connected REL V2.44 | Bave |
| System Setup                 |                             |                                                                     |      |

# **STEP 7 - CONFIGURING (PROGRAMMING) THE DEVICES**

Once devices have been assigned to their respective Areas and Zones and the tree is finalized, the next step typically is to start configuring the devices. Configuring the devices means clicking on each device node page and setting their parameters to meet the control intent. Configuration also involves creating/adding Groups, assigning devices to those Groups, creating Presets (if applicable) and Schedules.

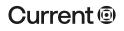

# currentlighting.com

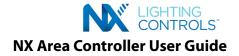

# **PROGRAMMING RELAYS**

Relays are sub-devices that are part of an NX Controller such as a NXRCFX an In-Fixture Controller (NX-IFM) or a NX Panel. However, in the NX Area Controller, relays are visible as children devices under their controller parent and can be individually programmed and associated to Group(s), Presets or Schedules. To configure a relay, click on a relay in the tree to open the device page. The fields in the Status Information section allows real time control of the relay. The Wink function when <Started> is selected will flash the relay ON and OFF for a duration time based on the value configured in the Wink Interval field. This can aid in finding the location of the controlled light and verifying that the relay is operational. Click <Stopped> to end winking.

| Relay                                                                                                    | ay (NX-RELAY-AC)                                                                                                    |       |              |                                                                                                    |                                                                                              |                                                                                           |                                                |
|----------------------------------------------------------------------------------------------------|----------------------------------------------------------------------------------------------------|-------|--------------|----------------------------------------------------------------------------------------------------|----------------------------------------------------------------------------------------------|-------------------------------------------------------------------------------------------|------------------------------------------------|
| General Information                                                                                                    |                                                                                                    |       |              |                                                                                                    |                                                                                              |                                                                                           |                                                |
| *Name                                                                                                    | RM 101 Relay                                                                                                    | 1     |              |                                                                                                    |                                                                                              |                                                                                           |                                                |
| Location                                                                                                    |                                                                                                    |       |              |                                                                                                    |                                                                                              |                                                                                           |                                                |
| Area                                                                                                    | N/A                                                                                                    |       |              |                                                                                                    |                                                                                              |                                                                                           |                                                |
| Zone                                                                                                    | N/A                                                                                                    |       |              |                                                                                                    |                                                                                              |                                                                                           |                                                |
| Mac Address                                                                                                    | 0104D3A3-C40                                                                                                    | 0     |              |                                                                                                    |                                                                                              |                                                                                           |                                                |
| Device Connection<br>Status                                                                                                    | Connected                                                                                                    |       |              |                                                                                                    |                                                                                              |                                                                                           |                                                |
| Status Information                                                                                                    |                                                                                                    |       |              |                                                                                                    |                                                                                              |                                                                                           |                                                |
| Relay State                                                                                                    | On                                                                                                    | Off   | O Unknown    |                                                                                                    |                                                                                              |                                                                                           |                                                |
| Wink                                                                                                    |                                                                                                    |       |              |                                                                                                    |                                                                                              |                                                                                           |                                                |
| Wink Interval                                                                                                    | 6 sec(s)                                                                                                    |       | -            |                                                                                                    |                                                                                              |                                                                                           |                                                |
| Wink                                                                                                    | STOPPED                                                                                                    |       |              |                                                                                                    |                                                                                              |                                                                                           |                                                |
|                                                                                                    | •                                                                                                    |       |              |                                                                                                    |                                                                                              |                                                                                           |                                                |
| Relay<br>X Open/Close AC Relay (N                                                                                                    | (X-RELAY-AC)                                                                                                    |       |              |                                                                                                    |                                                                                              |                                                                                           | Save                                           |
| X Open/Close AC Relay (N                                                                                                    | iX-RELAY-AC)                                                                                                    |       |              | Groups                                                                                                    |                                                                                              |                                                                                           | Save                                           |
| X Open/Close AC Relay (N                                                                                                    | (X-RELAY-AC)<br>RM 102 Relay 2                                                                                                |       |              | Groups<br>Clear Groups                                                                                                    |                                                                                              |                                                                                           | Save                                           |
| IX Open/Close AC Relay (N<br>Seneral Information                                                                                                    |                                                                                                    |       |              | Clear Groupe                                                                                                    | ✓ Group #2                                                                                   | Group #3                                                                                  | Group #4                                       |
| X Open/Close AC Relay (N<br>eneral Information<br>*Name                                                                                                    |                                                                                                    |       |              | Clear Groups                                                                                                    | Group #6                                                                                     | Group #7                                                                                  | Group #4     Group #8                          |
| X Open/Close AC Relay (N<br>eneral Information<br>"Name<br>Location                                                                                                    | RM 102 Relay 2                                                                                                    |       |              | Clear Groupe                                                                                                    |                                                                                              |                                                                                           | Group #4                                       |
| X Open/Close AC Relay (N<br>eneral Information<br>*Name<br>Location<br>Area                                                                                                    | RM 102 Relay 2                                                                                                    |       |              | Clear Group #1<br>Group #5<br>Group #9<br>Group #13<br>Settings                                                                                                    | Group #6<br>Group #10<br>Group #14                                                           | Group #7<br>Group #11<br>Group #15                                                        | Group #4<br>Group #8<br>Group #12<br>Group #16 |
| X Open/Close AC Relay (N<br>internal Information<br>"Name<br>Location<br>Area<br>Zone<br>Mac Address<br>Device Connection                                                                                                    | RM 102 Relay 2<br>PTC<br>Room 102                                                                                             |       |              | Clear Group #1<br>Group #5<br>Group #5<br>Group #13<br>Settings<br>Power-up State                                                                                           | Group #6<br>Group #10<br>Group #14                                                           | Group #7<br>Group #11<br>Group #15                                                        | Group #4     Group #8     Group #12            |
| X Open/Close AC Relay (N<br>internal Information<br>"Name<br>Location<br>Area<br>Zone<br>Mac Address<br>Device Connection<br>Status                                                                                                    | RM 102 Relay 2<br>PTC<br>Room 102<br>010403A3-C401                                                                            |       |              | Clear Group #1<br>Group #1<br>Group #9<br>Group #13<br>Settings<br>Power-up State<br>Occupied State                                                                         | Group #6<br>Group #10<br>Group #14<br>& Last Known S<br>@ On                                 | Group #7<br>Group #11<br>Group #15                                                        | Group #4<br>Group #8<br>Group #12<br>Group #16 |
| IX Open/Close AC Relay (N<br>ieneral Information<br>"Name<br>Location<br>Area<br>Zone<br>Mac Address<br>Device Connection<br>Status<br>Information                                                                                                    | RM 102 Relay 2<br>PTC<br>Room 102<br>010403A3-C401<br>Connected                                                               | 0 ott | © Urknown    | Clear Group #1<br>Group #5<br>Group #3<br>Group #3<br>Group #13<br>Settings<br>Power-up State<br>Occupied State<br>Unoccupied State                                         | Group #6     Group #10     Group #14     e Last Known S         @ On         On              | Group #7<br>Group #11<br>Group #15<br>tate O On<br>Off<br>@ Off                           | Group #4<br>Group #8<br>Group #12<br>Group #16 |
| IX Open/Close AC Relay (N<br>leneral Information<br>"Name<br>Location<br>Area<br>Zone<br>Mac Address<br>Device Connection<br>Status<br>Information<br>Relay State                                                                                           | RM 102 Relay 2<br>PTC<br>Room 102<br>010403A3-C401                                                                            | 004   | © Ursknown   | Clear Group #1<br>Group #1<br>Group #5<br>Group #3<br>Group #13<br>Settings<br>Power-up State<br>Occupied State<br>Unoccupied State<br>Occup./Vacancy Mode                  | Group ≠6<br>Group ≠10<br>Group ≠14<br>* Last Known S<br>© On<br>On<br>Occupancy              | Group #7<br>Group #11<br>Group #15<br>tate O On<br>Off<br>@ Off<br>@ Vacancy              | Group #4<br>Group #8<br>Group #12<br>Group #16 |
| IX Open/Close AC Relay (N<br>leneral Information<br>"Name<br>Location<br>Area<br>Zone<br>Mac Address<br>Device Connection<br>Status<br>Information<br>Relay State                                                                                           | RM 102 Relay 2<br>PTC<br>Room 102<br>010403A3-C401<br>Connected                                                               | out   | © Ursknown : | Clear Group #1<br>Group #1<br>Group #5<br>Group #3<br>Group #13<br>Settings<br>Power-up State<br>Occupied State<br>Unoccupied State<br>Occup./Vacancy Mode<br>Priority Mode | Group ≠6<br>Group ≠10<br>Group ≠14<br>* Last Known S<br>* On<br>On<br>Occupancy<br>Photocell | Group #7<br>Group #11<br>Group #15<br>tate O On<br>Off<br>@ Off<br>@ Vacancy<br>@ Control | Group #4<br>Group #8<br>Group #12<br>Group #16 |
| IX Open/Close AC Relay (N<br>Reneral Information<br>*Name<br>Location<br>Area<br>Zone<br>Mac Address<br>Device Connection<br>Status Information<br>Relay State<br>Vink                                                                                      | RM 102 Relay 2           PTC           Room 102           010403A3-C401           Connected           @ On                    | out   | O Ursknown   | Clear Group #1<br>Group #1<br>Group #5<br>Group #3<br>Group #13<br>Settings<br>Power-up State<br>Occupied State<br>Unoccupied State<br>Occup./Vacancy Mode                  | Group ≠6<br>Group ≠10<br>Group ≠14<br>* Last Known S<br>© On<br>On<br>Occupancy              | Group #7<br>Group #11<br>Group #15<br>tate O On<br>Off<br>@ Off<br>@ Vacancy              | Group #4<br>Group #8<br>Group #12<br>Group #16 |
| IX Open/Close AC Relay (N<br>ieneral Information<br>"Name<br>Location<br>Area<br>Zone<br>Mac Address<br>Device Connection<br>Relay Status<br>Itatus Information<br>Relay State<br>Yenk<br>Wink Interval<br>Wink                                             | RM 102 Relay 2           PTC           Room 102           010403A3-C401           Connected           @ On           6 sec(s) | 0 ou  | @ Unknown .  | Clear Group #1<br>Group #1<br>Group #5<br>Group #3<br>Group #13<br>Settings<br>Power-up State<br>Occupied State<br>Unoccupied State<br>Occup./Vacancy Mode<br>Priority Mode | Group ≠6<br>Group ≠10<br>Group ≠14<br>* Last Known S<br>* On<br>On<br>Occupancy<br>Photocell | Group #7<br>Group #11<br>Group #15<br>tate O On<br>Off<br>@ Off<br>@ Vacancy<br>@ Control | Group #4<br>Group #8<br>Group #12<br>Group #16 |
| IX Open/Close AC Relay (N<br>Seneral Information<br>*Name<br>Location<br>Area<br>Zone<br>Mac Address<br>Device Connection<br>Relay Status<br>Status Information<br>Relay State<br>Wink Interval<br>Wink                                                     | RM 102 Relay 2           PTC           Room 102           010403A3-C401           Connected           @ On           6 sec(s) | 0.0ut | @ Unknown    | Clear Group #1<br>Group #1<br>Group #5<br>Group #3<br>Group #13<br>Settings<br>Power-up State<br>Occupied State<br>Unoccupied State<br>Occup./Vacancy Mode<br>Priority Mode | Group ≠6<br>Group ≠10<br>Group ≠14<br>* Last Known S<br>* On<br>On<br>Occupancy<br>Photocell | Group #7<br>Group #11<br>Group #15<br>tate O On<br>Off<br>@ Off<br>@ Vacancy<br>@ Control | Group #4<br>Group #8<br>Group #12<br>Group #16 |
| IX Open/Close AC Relay (N<br>Seneral Information<br>"Name<br>Location<br>Area<br>Zone<br>Mac Address<br>Device Connection<br>Status<br>Device Connection<br>Status<br>Inevice Connection<br>Status<br>Relay State<br>Wink Interval<br>Wink Interval<br>Wink | RM 102 Relay 2           PTC           Room 102           0104D3A3-C401           Connected           @ On           6 sec(s) | 00u   | @ Urknown    | Clear Group #1<br>Group #1<br>Group #5<br>Group #3<br>Group #13<br>Settings<br>Power-up State<br>Occupied State<br>Unoccupied State<br>Occup./Vacancy Mode<br>Priority Mode | Group ≠6<br>Group ≠10<br>Group ≠14<br>* Last Known S<br>* On<br>On<br>Occupancy<br>Photocell | Group #7<br>Group #11<br>Group #15<br>tate O On<br>Off<br>@ Off<br>@ Vacancy<br>@ Control | Group #4<br>Group #8<br>Group #12<br>Group #16 |
| Location<br>Area<br>Zone<br>Mac Adress<br>Device Connection<br>Status<br>Relay State<br>Wink Interval<br>Wink Interval<br>Wink<br>Stimk Adert<br>Type                                                                                                    | RM 102 Relay 2           PTC           Room 102           0104D3A3-C401           Connected           @ On           6 sec(s) | 001   | @ Uriknown   | Clear Group #1<br>Group #1<br>Group #5<br>Group #3<br>Group #13<br>Settings<br>Power-up State<br>Occupied State<br>Unoccupied State<br>Occup./Vacancy Mode<br>Priority Mode | Group ≠6<br>Group ≠10<br>Group ≠14<br>* Last Known S<br>* On<br>On<br>Occupancy<br>Photocell | Group #7<br>Group #11<br>Group #15<br>tate O On<br>Off<br>@ Off<br>@ Vacancy<br>@ Control | Group #4<br>Group #8<br>Group #12<br>Group #16 |

Once the Relay is commissioned into an Area and Zone, the Group association be set. Check the Group # (1-16) for the relay.

Note: for a relay to be controlled, it must be associated with a Group. If a relay resides in a Room Controller Zone, it will already be in a Group based on the local programming done for the room prior to discovery. If you need to change the Group assignment of the relay, you can do this it from the relay device page (shown above) and click on the <Save> button to save the settings.

#### Other settings for Relays include:

<Power Up Setting> - choose how this relay should react after a power cycle. Default is last known state.

<Occupied Setting> - choose the state of the relay while the room is occupied. Default is ON.

<Unoccupied Setting> - choose the state of the relay while the room is unoccupied. Default is OFF.

<Occupancy/Vacancy Mode> - choose <Occupancy> if the relay is to turn on automatically when controlled by a motion sensor. Choose <Vacancy> if the relay will not turn on until a switch/button is pressed after the room becomes occupied.

Click on the <Save> button after making a change to any of the above settings.

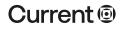

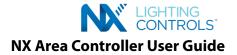

# **PROGRAMMING DIMMERS**

Click on a Dimmer branch in the Navigation Tree to display the device page.

The <Status> field allows real time control of the Dimmer. This setting will not turn the lighting ON and OFF. If ON it will dim the light up and down.

The <Wink> function will flash the relay ON and OFF to aid in finding the location of the controlled light. Click <Start> to begin winking, click <Stop> to end winking.

| Dimmer<br>NX Dimmer (NX-DIMME   | R)            |          |              |           |           | Save      |
|---------------------------------|---------------|----------|--------------|-----------|-----------|-----------|
| General Information             |               |          |              |           |           |           |
| *Name                           | RM 101 Dim 1  |          |              |           |           |           |
| Location                        |               |          |              |           |           |           |
| Area                            | N/A           |          |              |           |           |           |
| Zone                            | N/A           |          |              |           |           |           |
| Mac Address                     | 0104D3A3-D002 |          |              |           |           |           |
| Device Connection<br>Status     | Connected     |          |              |           |           |           |
| Status Information              |               |          |              |           |           |           |
| Status                          |               | 80%      |              |           |           |           |
| Wink                            |               |          |              |           |           |           |
| Wink Interval                   | 6 sec(s)      |          | 101          |           |           |           |
| Wink                            | O STOPPED     |          |              |           |           |           |
|                                 |               |          |              |           |           |           |
| Dimmer<br>NX Dimmer (NX-DIMMER) |               | CTC Mode | 0            | Chit      |           | Save      |
| General Information             |               |          | Groups       |           |           |           |
| *Name                           | RM 102 Dim 1  |          | Clear Groups |           |           |           |
| Location                        |               |          | Group #1     | Group #2  | Group #3  | Group #4  |
| Area                            | PTC           |          | Group #5     | Group #6  | Group #7  | Group #8  |
| 7000                            | Room 102      |          | Group #13    | Group #14 | Group #15 | Group #16 |

Vacance

Control

Disable

Use last known state

Use last kn

O Occupanc

O Photocell

O Enable

0V

Trim

Powerup Setting

Occupied Setting

Unoccupied Setting

Priority Mode

Dim to Off

Occup./Vacancy Mode

10V

Select a Group or Groups (up to 16) for this Dimmer. The Dimmer may be in more than one Group if required.

80%

Room 102 0104D3A3-D002

6 sec(s)

O STOPPE

Wink Interval

Wink

Note: for this Dimmer to be controlled, it must be in a Group. Dimmers do not turn lights ON and OFF. Typically, a dimmer will be associated by Group with a relay. If this dimmer resides in a Room Controller Zone, it will already be in a Group based on the local programming done for the room prior to discovery. In case you want to change the Group assignment of the dimmer, you can do it here from this page (as shown).

#### **Other settings for Dimmers include:**

< High Trim> - choose the upper limit for this dimmer. Note that visual actuators for this dimmer will travel the full range. However, the 100% upper limit will be calibrated to be the High Trim set point.

<Low Trim> - choose the lower limit for this dimmer. Note that visual actuators for this dimmer will travel the full range. However, the 1% lower limit will be calibrated to be the Low Trim set point.

<Power Up Setting> - choose how this Dimmer should react after a power cycle. The default is last known state.

<Occupied Setting> - choose the state of the Dimmer while the room is occupied. The default is 100%.

< Unoccupied Setting> - choose the state of the Dimmer while the room is unoccupied. The default is 0%. Click the appropriate <Save> button after making a change to one of the above settings.

CTC Mode – Enabling this allows the user to configure the dimmer as a CCT dimmer with CCT settings available. However, this is only allowed if the dimmer is CCT capable. If it is not and the CCT mode is turned on, user will get an error.

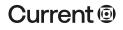

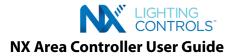

# **PROGRAMMING SWITCHES**

Click on a switch in the Navigation Tree to open the device page.

# **SPECIALTY SWITCHES**

Specialty Switches such as the NXSW-ORLO, NXSW-RL, NXSW-OO etc. are programmed to control lights based on their type. The button functions on these switches are not changeable.

Select a Group or Groups for the specialty switch to control. Make other settings on the page as needed.

The <Control> field can be used to test the functionality once a Group(s) has been selected. Note that the Group must also contain Relay(s) and Dimmer(s) for these functions to work.

Click on <Save> to save the settings.

|                                                                                  | Groups                                        |                                                                                                    |
|----------------------------------------------------------------------------------|-----------------------------------------------|----------------------------------------------------------------------------------------------------|
| NXSW-ORLO                                                                        | Clear Groups                                  |                                                                                                    |
|                                                                                  | Group 1 Group 2 Group 3 Group 4               |                                                                                                    |
| PTC                                                                              | Group 9 Group 10 Group 11 Group 1             |                                                                                                    |
| Room 101                                                                         | Group 13 Group 14 Group 15 Group 1            | 6                                                                                                    |
| 01017F3E-5301                                                                    | Settings<br>Button Configuration              |                                                                                                    |
| Connected                                                                        | On Settings                                   |                                                                                                    |
|                                                                                  |                                               |                                                                                                    |
|                                                                                  | Dimmer1                                       | 00%                                                                                                    |
|                                                                                  | Raise/Lower Settings                          |                                                                                                    |
| On                                                                               | Raise/Lower Repeat                            | •                                                                                                    |
|                                                                                  | Percent Change 5%                             |                                                                                                    |
|                                                                                  | Off Settings                                  |                                                                                                    |
| Off                                                                              | Relay ONo Control On Off                      |                                                                                                    |
| 6 sec(s)                                                                         | Dimmer 0%                                     | •                                                                                                    |
|                                                                                  |                                               |                                                                                                    |
|                                                                                  |                                               | Save                                                                                                    |
|                                                                                  |                                               | Save                                                                                                    |
|                                                                                  |                                               |                                                                                                    |
|                                                                                  |                                               |                                                                                                    |
| Times                                                                            |                                               |                                                                                                    |
|                                                                                  |                                               |                                                                                                    |
| Times Always Active                                                              | None                                          |                                                                                                    |
|                                                                                  | None None None                                |                                                                                                    |
| Always Active                                                                    |                                               |                                                                                                    |
| [Always Active ~]<br>[Always Active ~]                                           | None                                          |                                                                                                    |
| Always Active ✓<br>Always Active ✓<br>Always Active ✓                            | None None None                                |                                                                                                    |
| [Always Active        [Always Active        [Always Active        [Always Active | None None None                                |                                                                                                    |
|                                                                                  | PTC<br>Room 101<br>01017F3E-5301<br>Connected | General Connected     General Connected     General Connected |

#### **PROGRAMMABLE SWITCHES**

Programmable Switch Stations such as the NXSW-4 have buttons that are individually programmable. The fields for programming these buttons will change based on the button <Type> selected. The factory default button type is <Toggle>. A Toggle button type will turn a fixture ON and OFF with alternate presses.

None

None

#### Other button type choices are:

<On> - Button type sends an ON message with each press.

Holiday

<Off> - Button type sends an OFF message with each press.

<Raise> - Button type sends a dimmer ramp up message while the button is held down. The button first sends an ON message? when pressed for a half second and then sends a dimmer ramp up message until released.

<Lower> - Button type sends a dimmer ramp down message while the button is held down. The button first sends an OFF message? when pressed for a half second and then sends a dimmer ramp down message until released.

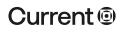

#### currentlighting.com

Always Active

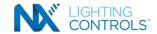

# NX Area Controller User Guide

<Preset> - Button sends a preset message when pressed. A list of the type of presets available is shown in Fig. 2 for Button #1 Type pulldown. The LED will be lit while the respective preset is active. When choosing the Preset button type, it is also necessary to select the preset number 1 – 16 which assigns the Group Number to that preset. Note that presets cannot be "turned off". They're like "radio" buttons in that only one button can be active at a time.

< Timed On> - Button type sends a high priority ON when pressed which expires after the value configured in the time set field. The LED will be lit while the Timed On is active. Note that the Timed On function overrides all other functions except Daylight Harvesting.

If the station has more than one button, select which button to program See Fig. 1 Select a Group # for the button to control.

| 4 Active/Inactive Times     |               |                                                                                                    |
|-----------------------------|---------------|----------------------------------------------------------------------------------------------------|
| neral Information           |               | Settings                                                                                               |
| *Name                       | NXSW-4        | Button #1 Button #2 Button #3 Button #4                                                                |
| Location                    |               | Type Toggle V                                                                                          |
| Area                        | PTC           | Type Toggle ~<br>Groups                                                                                |
| Zone                        | Room 102      | Clear Groups                                                                                           |
| Mac Address                 | 0104D3A3-6323 | Group #1 Group #2 Group #3 Group #4                                                                    |
| Device Connection<br>Status | Connected     | Group #5     Group #6     Group #7     Group #8     Group #9     Group #10     Group #11     Group #12 |
| Firmware Version            |               | Group #13 Group #14 Group #15 Group #16                                                                |
| nk                          |               |                                                                                                    |

Fig. 1

|                        |                                                    |                             | Save                                   |
|------------------------|----------------------------------------------------|-----------------------------|----------------------------------------|
|                        |                                                    |                             |                                        |
| tings                  |                                                    |                             |                                        |
| utton #1 Button #2 But | ton #3 Button #4                                   |                             |                                        |
| Type                   | Toggle<br>On                                       | 1                           |                                        |
| Groups<br>Clear Groups | Off<br>Raise<br>Lower                              |                             |                                        |
| Group #1               | On/Raise/Lower/Off<br>Preset<br>Timed On<br>CCT On | oup #3<br>oup #7<br>oup #11 | Group #4 Group #8 Group #12 Group #112 |
| Group #13              | CCT Raise<br>CCT Lower<br>Partition                | oup #15                     | Group #16                              |

Fig. 2

Click <Save> to save the settings.

# **ACTIVE/INACTIVE TIMES FOR SWITCHES**

Click the <Active/Inactive> tab to set a time range that the switch will be Active (operational). This setting affects the entire switch station. It cannot be set on a button by button basis.

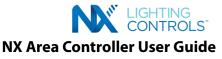

| My XX     HI Discover                                                                                                    | NXSW-4<br>NX Toggle Switch, Two I | Button        |          | fee.     |
|----------------------------------------------------------------------------------------------------|-----------------------------------|---------------|----------|----------|
| Boom 101     G 01017F36-1900     G 01017F36-1900     G 01017F36-1900                                                                                                    | NOSW4 Active/Inective             |               |          |          |
| #10927EA-8901                                                                                                    | Sunday                            | Always Active | None     | None     |
| - 0 NKFM1R2D+ CTC1<br>- 0 NKFM1R2D+ DM1                                                                                                    | Monday                            | [Normal 🗸     | 06.00 am | 05 00 pm |
| - C NORM-1R2D-I REL1<br>- C NORMP-SMI 810927EA S                                                                                                    | Tuesday                           | Normal        | 06:00 am | 05.00 pm |
| - + NKSW-CCT<br>- + NKSW-ORLD                                                                                                    | Wednesday                         | [Normal ~]    | 05:00 am | 05.00 pm |
| - 2 Presens                                                                                                    | Thursday                          | [Normal v]    | 05:00 am | 05 00 pm |
| Schedules                                                                                                    | Friday                            | [Normal ~]    | 06.00 am | 05:00 pm |
| - 3 Bridge 102<br>                                                                                                    | Saturday                          | Always Active | None     | None     |
| - I+ NKOS                                                                                                    | Holiday                           | Always Active | None     | None     |
| NOSIW4     NOSIW46R,0     NOSIW68     NOSIW68     NoSIW68     NoSIW68 |                                   |               |          |          |
| System Setup                                                                                                    |                                   |               |          |          |

| RLO Switch      |                                                         |      |      |
|-----------------|---------------------------------------------------------|------|------|
| A8209-5338-ORL  | O Active/Inactive Times                                 |      |      |
| Active/Inactive | Times                                                   |      |      |
| Sunday          | Always Active 🗸                                         | None | None |
| Monday          | Always Active<br>Always Inactive<br>Normal              | None | None |
| Tuesday         | Sunrise to Sunset<br>Sunset to Sunrise<br>Open to Close | None | None |
| Wednesday       | Close to Open<br>Operational Start to End               | None | None |
| Thursday        | Operational End to Start                                | None | None |
| Friday          | Always Active                                           | None | None |
| Saturday        | Always Active 🗸                                         | None | None |
| Holiday         | Always Active 🗸                                         | None | None |

Click <Always Active> to choose the time range for the Active Time. In the above example, the 4-button switch station in the Room 102 will be active from 6:00 AM until 5:00 PM each weekday. During other times of the day, the switch will be ignored or inactive.

# **PROGRAMMING SCHEDULES**

Each Zone will automatically have a folder for schedules. Initially, this folder is empty and therefore is not expandable. To begin programming a schedule for the Zone, right click on the Schedules folder then click <Add Schedule>. When the first schedule is created, the Schedules folder will be expandable.

| Hubbell                                                                                                 | (t) Discover        | Schedule<br>Manage Schedule |      |                           |                   |            |            |          |
|----------------------------------------------------------------------------------------------------|---------------------|-----------------------------|------|---------------------------|-------------------|------------|------------|----------|
| Room 101                                                                                                |                     | Number                      | Name | Schedule T                | pe Event A        | ction Type |            | Action   |
| X (tel Discov                                                                                           | Sched<br>Manage Sch | ule List                    |      |                           |                   |            |            |          |
| PTC                                                                                                    | Numbe               | ſ•                          | Name | Schedule Type             | Event Action Type |            | Action     |          |
| Room 102                                                                                                | 1                   |                             | A    | None                      | None              | P Vie      | w × Delete | * Resend |
|                                                                                                    |                     |                             |      |                           |                   |            |            |          |
| NXSW4     NXSW4     NXSW4     NXSW4     NXSW6L0     NXSW6E     RM     RM     RM     Defines details abo |                     |                             |      |                           |                   |            | Save       |          |
|                                                                                                    | ut Schedule         |                             |      | Day(s) to A<br>Clear Days | ctivate           |            | Save       |          |

Click on the Schedule icon in the tree to open the Schedule Details page where you will define the schedule.

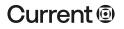

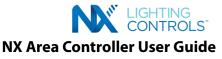

| Schedule Name           | A                                                                                                    | Day(s) to Activate                                         | e                     |                         |             |
|-------------------------|----------------------------------------------------------------------------------------------------|------------------------------------------------------------|-----------------------|-------------------------|-------------|
| Schedule Type<br>Action | None<br>Normal Time<br>Before Open<br>After Open<br>Before Close<br>Before Sunrise<br>After Sunrise<br>Before Sunset<br>After Sunset | Sunday<br>Thursday                                         | ☐ Monday<br>☐ Friday  | ☐ Tuesday<br>☐ Saturday | U Wednesday |
|                         | Aller Suitset                                                                                                    |                                                            |                       |                         |             |
| nedule Det              | ails                                                                                                    |                                                            |                       |                         | Save        |
|                         | ails                                                                                                    | Day(s) to Activate                                         | 9                     |                         | Save        |
| s details about Scheo   | ails                                                                                                    | Day(s) to Activate<br>Clear Days<br>☐ Sunday<br>☐ Thursday | e<br>Monday<br>Friday | ☐ Tuesday<br>☐ Saturday | Save        |

The first step is to choose the Schedule Type. The <Normal Time> is the common clock-based schedule where an action will occur based on the current time. The choices on the screen will change based on the type of schedule chosen. The example below is for the Normal Time schedule type where each Schedule will define a single action that will occur at a specific time on the specified day(s).

Choose the Schedule Action to select the type of control action to be performed. The three control choices for a <Normal Schedule> are displayed using the Action pulldown. They are <None> <Group On> <Group Off> and <Preset>.

The selected Group should contain all of the loads that are to be affected by this schedule. See Programming Groups.

Note: for Schedules to operate correctly, the NX Area Controller must have the correct Date & Time and Time Zone configured. If the Astronomic Clock feature (dusk and dawn) is to be used for a schedule, the Location must also be set prior to creating schedules.

#### To set the Date & Time and Time Zone:

Click on <System Setup> at the bottom of the navigation tree.

Click on <General Settings>

Click on the <Date & Time> tab and select the current Time and Date. Select the Time Zone from the pulldown list and select the proper time zone. Click on the Save button to these settings.

| + My NX                                | Discover | Date & Time H            | olidays Miscel    | aneous Da      | ita Management | Update 1         | Itilities |             |            |        |             |      |
|----------------------------------------|----------|--------------------------|-------------------|----------------|----------------|------------------|-----------|-------------|------------|--------|-------------|------|
| <ul> <li>System Setup</li> </ul>       |          | Date &                   | Time              |                |                |                  |           |             |            |        |             | _    |
| Facility Settings<br>O User Settings   |          |                          | of Area Controlle | r's Date and T | ime            |                  |           |             |            |        |             | Save |
| Security Settings     General Settings | _        | Date & Time              |                   |                |                |                  |           |             |            |        |             |      |
| Network Settings     Diagnostics       |          | *Date & Time             |                   | 1/1/01 1       | 2:00:00 AM     |                  |           |             |            |        |             |      |
|                                        | _        | Timezone                 |                   | Select a       | Time zone 🗸    |                  |           |             |            |        |             |      |
|                                        |          | Operational H            |                   |                |                | Refer Charlen IV |           |             |            |        |             |      |
|                                        |          | Start Holi               | day Sati          | rday >         | Sunday         | Monday >         | Tuesday > | Wednesday > | Thursday > | Friday | Clear Hours |      |
|                                        |          | End                      | > [               | >              | >              | >                | $\square$ | $\square$   | $\square$  |        |             |      |
|                                        |          | Open/Close T             |                   |                |                |                  |           |             |            |        |             |      |
|                                        |          | Copy Operational<br>Holi |                   | rday           | Sunday         | Monday           | Tuesday   | Wednesday   | Thursday   | Friday | Clear Hours |      |
|                                        |          | Open                     |                   |                | >              | $\square$        | $\square$ | $\square$   | $\square$  |        |             |      |
|                                        |          | Close                    | >                 | >              | $\square$      | $\square$        | >         | >           | >          |        |             |      |
|                                        |          |                          |                   |                |                |                  |           |             |            |        |             |      |

| 6/28/2020                                    | 8:06:21 PM | e admin | 0 E  |
|----------------------------------------------|------------|---------|------|
| Sunrise : 6:<br>Sunset : 8:<br>Daylight Savi | 52 PM      |         | Save |
| Timezo                                       | ne:        |         |      |

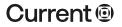

#### currentlighting.com

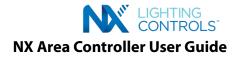

#### To set the Location:

Click on <System Setup> at the bottom of the navigation tree. Click on <General Settings> state. Click on <Miscellaneous>

Choose the city from the pulldown list or enter the first letter of the city and then select the city and state. If the city is not listed, choose the closest city to the installation. Or, you can manually enter the Longitude and Latitude of the installation.

Tip: Google the longitude and latitude of the city.

| Date & Time | Holidays Miscellaneous                      | Data Management | Update  | Utilities |      |
|-------------|---------------------------------------------|-----------------|---------|-----------|------|
|             | ellaneous<br>tion of Miscellaneous Settings |                 |         |           | Save |
| Location    |                                             | *City           | Atlanta | GA V      |      |
|             | "La                                         | titude          | 33.8    |           |      |
|             | ti one                                      | gitude          | -84.4   |           |      |

Enter just the numbers into the appropriate fields on the page. Click <Save > button to save the entered location.

#### **Enter Holiday Dates:**

Click on <System Setup> at the bottom of the navigation tree.

Click on <General Settings>

Click on the <Holidays> tab

Check any standard Holidays that apply

Click on the <+ Add Holiday> button to add a custom Holiday.

Enter a name and date for the new Holiday in the appropriate fields.

Select the 'Is Active' checkbox to activate the Holiday and then click on the <Add> button.

Click on the <Send to Devices> button at the top right of the screen to download the holiday(s) to the NX devices.

| <ul> <li>System Setup</li> </ul>        | Holiday Cattings                                     |            |        |                          |                 |
|-----------------------------------------|------------------------------------------------------|------------|--------|--------------------------|-----------------|
| Facility Settings<br>User Settings      | Holiday Settings<br>Setup system and custom holidays |            |        |                          | Send to Devices |
| D Security Settings<br>General Settings | + Add Holiday                                        |            |        |                          |                 |
| ▲ Network Settings<br>☐ Diagnostics     | Name                                                 | Date       | Active |                          |                 |
|                                         | New Year's Day                                       | 01/01/2021 | Yes    | <ul> <li>Edit</li> </ul> |                 |
|                                         | President's Day                                      | 02/15/2021 | Yes    | ∠ Edit                   |                 |
|                                         | Memorial Day                                         | 05/25/2020 | Yes    | - Edit                   |                 |
|                                         | Labor Day                                            | 09/07/2020 | Yes    | ∠ Edit                   |                 |
|                                         | Columbus Day                                         | 10/12/2020 | Yes    | 2 Edit                   |                 |
|                                         | Veterans Day                                         | 11/11/2020 | Yes    | ≥ Edit                   |                 |
|                                         | Thanksgiving Day                                     | 10/22/2020 | Yes    | ∠ Edit                   |                 |
|                                         | Christmas Day                                        | 12/25/2020 | Yes    | / Edit                   |                 |

| Add Holiday                  | Edit Holiday ×                                     |
|------------------------------|----------------------------------------------------|
| Name:<br>Date:<br>Is Active: | Name: New Year's Day Date: 01/01/2021 Is Active: ☑ |
| Add Cancel                   | Save Cancel                                        |

# NX Area Controller User Guide

# **PROGRAMMING GROUPS**

Groups are not "programmed" directly in a NX system. Group membership is assigned while programming relays, dimmers, switches, buttons, motion sensors, etc. If a button on a switch is to control a Relay, both the Relay and the button must be assigned to the same Group during programming.

Each Zone can support up to 16 Groups. Note that Room Controller Zones will have at least one Group defined when discovered and commissioned. For example, a Room Controller Zone with two Relays and a two-button switch will have two Groups defined. This allows button one to control Relay 1 via one Group and button two to control Relay 2 via a second Group. Should it also be necessary to control both Relay 1 and Relay 2 together, such as with a Schedule, both Relay 1 and Relay 2 must be assigned to a third Group. This will allow both Relays to be controlled by a Schedule. event. See Refer to STEP 6 programming Schedules.

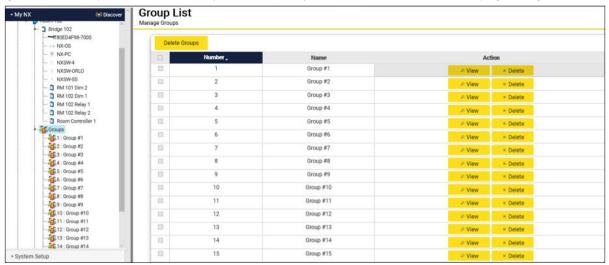

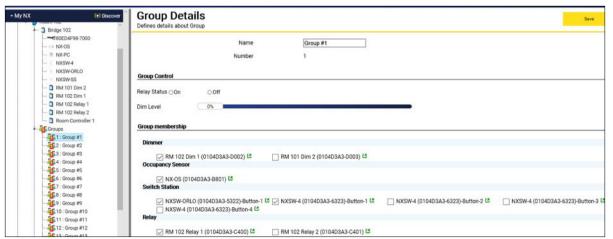

| My NX     (1) Discover     Discover     Discover                                                                                                    | Group Details<br>Defines details about Group                                                                                                    |
|----------------------------------------------------------------------------------------------------|----------------------------------------------------------------------------------------------------|
|                                                                                                    | Name Group #1<br>Number 1<br>Group Control                                                                                                    |
| RM 101 Dim 2     RM 102 Dim 1     RM 102 Dim 1     RM 102 Relay 1     RM 102 Relay 2     RM 102 Relay 2     RM 102 Relay 2     RM 103 Relay 2     RM 104 Relay 2     RM 105 Relay 2     RM 105 Relay 2 | Relay Status On Off Dim Level Ob Group membership                                                                                                    |
| ← (Group #1)<br>− (Group #1)<br>− (Group #2)<br>− (Group #3)<br>− (Group #4)                                                                                                    | Dimmer                                                                                                    |
|                                                                                                    | NX-OS (0104D3A3-B801)      Switch Station                                                                                                    |
|                                                                                                    | VXSW-0RL0 (010403A3-5322)-Button-1      XSW-4 (010403A3-5323)-Button-1      NXSW-4 (010403A3-6323)-Button-3      NXSW-4 (010403A3-6323)-Button-3      NXSW-4 (010403A3-6400)      NXSW-4 (010403A3-6400)      NXSW-4 (010403A3-640 |

#### currentlighting.com

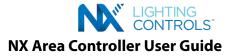

# **PROGRAMMING LEGACY OCCUPANCY SENSORS**

Click on an <Occupancy Sensor> in the tree to open the Occupancy Sensor page in the GUI.

The <Status> field will indicate the current state of the Occupancy Sensor. Note that this does not necessarily indicate that the lights are on in the space but that the sensor is detecting motion.

Choose the <Group> or Groups that this Occupancy Sensor will be assigned. Note that an Occupancy Sensor that is part of a Room Controller Zone will be in all 16 Groups by default.

Note: Occupancy Sensors that are connected in the same Zone will appear collectively as a single Occupancy Sensor. If any of the sensors is detecting occupancy, the <Status> will be indicated as Occupied.

# ACTIVE/INACTIVE TIMES FOR OCCUPANCY SENSORS

The only programming necessary for a legacy occupancy sensor other than naming, is to set times when the sensor is Active and when it should be lnactive (nonfunctional). By default occupancy sensors are always active. Click on the Active/Inactive Times tab to set the period that the sensor will be active.

| OS Active/Inactive Times    |               |              |           |           |           |
|-----------------------------|---------------|--------------|-----------|-----------|-----------|
| General Information         |               | Groups       |           |           |           |
| *Name                       | NX-OS         | Clear Groupe |           |           |           |
| Location                    |               | Group #1     | Group #2  | Group #3  | Group #4  |
| Area                        | PTC           | Group #9     | Group #10 | Group #11 | Group #12 |
| Zone                        | Room 102      | Group #13    | Group #14 | Group #15 | Group #16 |
| Mac Address                 | 0104D3A3-B801 |              |           |           |           |
| Port                        | N/A           |              |           |           |           |
| Device Connection<br>Status | Connected     |              |           |           |           |
| Status Information          |               |              |           |           |           |
| Occupancy State 💽           | Occupied      |              |           |           |           |

Click <Always Active> to choose the type of schedule for the Active Time period to follow. In the above example, the occupancy sensor in the Common Area will be active from 5:00 PM until 6:00 AM each weekday. During other times of the day, the Occupancy Sensor will be ignored.

#### **PROGRAMMING A DAYLIGHT SENSOR (PHOTOCELL)**

#### **THEORY OF OPERATION**

The NX system employs an open loop Daylight sensor (NXDS) for control of lighting based on ambient light levels. Continuous dimming is the most common technology for indoor daylight harvesting applications, but in addition, the NX system also allows for simple switching, and step switching type control. The Daylight Sensor monitors the amount of daylight entering the space at the window. The system then regulates the level of electric light to provide the minimum specified amount of light on the work surface.

There are three settings required to calibrate the system for daylight harvesting. The light level at the window as measured by Daylight sensor, the light level at the surface of the task as measured by a light meter with the electric lights turned OFF and Design Level which is the minimum amount of light that must be maintained. Two additional settings regulate the speed at which the controlled lighting will dim down and up. These settings should control the dimming subtly but should not leave the space too dark. The up is calibrated in seconds and the down is calibrated in minutes. Typically, the down should be at least one minute and the up should be no more than 30 seconds.

The user should be aware that the default Room Controller settings will begin the daylight dimming 30 seconds after the lights are turned ON. This meets the expectations of an occupant entering the space then gradually reduces lighting in the Daylight Zone(s). Note that the system will allow raise/lower controls to lower the light level but will not allow the level to be raised above the level called for by the Daylight Sensor.

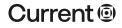

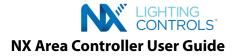

#### PROGRAMMING A DAYLIGHT SENSOR FOR CONTINUOUS DIMMING

Click on a Daylight Sensor in the tree to display the settings page. The sensor may be given a meaningful name to help with future identification.

The system allows definition of up to six (6) separate Daylight Zones using a single Daylight Sensor. Click on the Zone 1 tab to define a Daylight Zone.

| aylight Sensor              |               |                                           |
|-----------------------------|---------------|-------------------------------------------|
| Active/Inactive Times       |               |                                           |
| General Information         |               | Settings                                  |
| *Name                       | NX-PC         | Sensor Range 3 to 300 V                   |
| Location                    |               | Zone 1 Zone 2 Zone 3 Zone 4 Zone 5 Zone 6 |
| Area                        | PTC           |                                           |
| Zone                        | Room 102      | Sensor Type Test Mode ~                   |
| Mac Address                 | 0104D3A3-B000 |                                           |
| Port                        | N/A           |                                           |
| Device Connection<br>Status | Connected     |                                           |
| tatus Information           |               |                                           |

The **Daylight Level** field will indicate the last light level reading taken by the sensor. The brighter the sunlight, the higher this number will be. Note that a <Refresh> button is provided to refresh this reading. For best results, the calibration should be done at a time of day when this reading is 50 or higher. On a bright day, this reading will typically be close to 200.

Enter the Daylight Level in the <Daylight at Sensor> field.

Use a light meter to measure the amount of daylight on the work surface within the daylight zone. The electric lighting should be turned off while making this measurement. The goal is to determine the amount of daylight contribution on the work sur-face at the current Daylight Level sensor reading.

Enter the meter reading in the <Daylight at Task> field.

**Note**: if a meter is not available this setting can be estimated. On a bright day where the daylight Zone is well lit by the sun, and the expectation is for the lighting to be dimmed down, enter a <Daylight at Task> value somewhat above the <Design Level>. This will cause the controlled lighting to dim to the minimum level. Adjust the <Daylight at Task> number until the desired amount of dimming is achieved. Click <Save> each time a change is made.

Check the <Groups> box to select which Group or Groups is to be controlled by the Zone 1 settings. Click <Save> to save the settings. Note: the Daylight Harvesting will take affect 30 seconds after the controlled lighting is turned on.

#### ACTIVE/INACTIVE TIMES FOR DAYLIGHT SENSORS

The Daylight Sensor can be active only during selected times. The procedure for setting this is similar to setting Occupancy Sensors and Switches to be active during selected times.

#### **PROGRAMMING THE IN-FIXTURE DEVICES**

#### SMART SENSORS (NXSMPS)

The NXSMP devices are integral component of the NX In-Fixture solution. They can also be used and programmed for outside of the fixture, for integration with the Room Controller. Upon discovery, the NXSMP will show up as an individual device under its parent (which could be a NX Network Bridge (NXHNB2) or a radio module). The NXSMP has two integral sub-devices - a) an occupancy sensor and b) daylight sensor. These sub-devices also show up as individual programmable devices in the tree above the NXSMP device under the same parent device. See below.

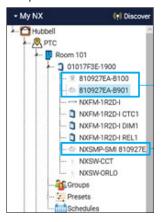

Occupancy and Daylight sensor sub-devices

NXSMP device showing up under the parent (bridge)

# Current

#### currentlighting.com

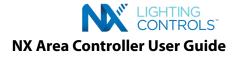

# **OCCUPANCY SENSORS**

The NX Smart Occupancy Sensor (part of the NXSMP) is individually programmable and can be assigned to Groups from its configuration page. Click on the sensor to open and access its device page for configuring the settings as shown below.

| 927EA-8901 Active/Inactiv   | e Times       |                                                                    |
|-----------------------------|---------------|--------------------------------------------------------------------|
| General Information         |               | Groups                                                             |
| *Name                       | 810927EA-B901 | Clear Groups                                                       |
| Location                    |               | Group 1 Group 2 Group 3 Group 4<br>Group 5 Group 6 Group 7 Group 8 |
| Area                        | PTC           | Group 9 Group 10 Group 11 Group 12                                 |
| Zone                        | Room 101      | Group 13 Group 14 Group 15 Group 16                                |
| Mac Address                 | 810927EA-B901 | LED Status                                                         |
| Port                        | N/A           | Enable LED    Off  Occupancy Sensor Timeout                        |
| Device Connection<br>Status | Connected     | Minutes 4                                                          |
| Firmware Version 💽          |               | Seconds 0                                                          |
| Status Information          |               | Sensitivity                                                        |
| Occupancy State 💽           | Vacant        | Sensitivity 7                                                      |

Click on <Save> to save the settings.

### ACTIVE/INACTIVE TIMES FOR SMART OCCUPANCY SENSORS

The Smart Occupancy Sensor can be active only during selected times. Refer to the procedure for setting the Active/Inactive times for other NX Devices as described in previous sections.

| A8209-B801-Occ  | Sensor Active/Inactive Times                               |      |      |
|-----------------|------------------------------------------------------------|------|------|
| Active/Inactive | Times                                                      |      |      |
| Sunday          | Always Active 🗸                                            | None | None |
| Monday          | Always Active<br>Always Inactive<br>Normal                 | None | None |
| Tuesday         | Sunrise to Sunset<br>Sunset to Sunrise                     | None | None |
| Wednesday       | Open to Close<br>Close to Open<br>Operational Start to End | None | None |
| Thursday        | Operational End to Start                                   | None | None |
| Friday          | Always Active 🗸                                            | None | None |
| Saturday        | Always Active 🗸                                            | None | None |
| Holiday         | Always Active 🗸                                            | None | None |

#### DAYLIGHT SENSOR

The NX Smart Photocell (part of the NXSMP) is a closed loop daylight sensor that is programmable and can be assigned to Groups from the configuration page. Click on the sensor to open and access the device page for configuring the settings as shown below. There are four (4) different modes of operation; the most common mode being the Closed Loop Full Range Dimming.

| NX Smart Photocell                                   | ocell         |                                                                         |                                            |
|------------------------------------------------------|---------------|-------------------------------------------------------------------------|--------------------------------------------|
| 810927EA-B100 Active/Inactive<br>General Information | ve Times      | None<br>Lenacy Full Range Dimming<br>Mod Closed Loop Full Range Dimming | Mode selection:<br>Choose closed loop full |
| *Name                                                | 810927EA-B100 | Select Test Mode                                                        | range dimming from here                    |
| Location                                             |               |                                                                         |                                            |
| Area                                                 | PTC           |                                                                         |                                            |
| Zone                                                 | Room 101      |                                                                         |                                            |
| Mac Address                                          | 810927EA-B100 |                                                                         |                                            |
| Port                                                 | N/A           |                                                                         |                                            |
| Device Connection<br>Status                          | Connected     |                                                                         |                                            |
| Firmware Version 💽                                   |               |                                                                         |                                            |

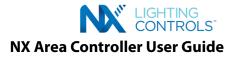

# **NETWORK DIAGNOSTICS TOOL**

The diagnostics tool within the system setup is a newly introduced utility available in the Next Generation NX Area Controller software. It is a powerful tool to help technicians perform important tasks to ensure successful commissioning, configuration and troubleshooting of the NX lighting system. See screen shot below.

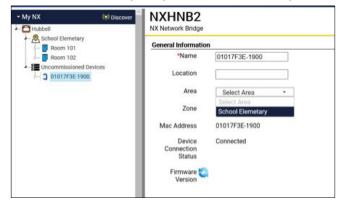

These tasks include (but not limited to) device query, diagnosing the network for any wiring problems prior to the start of commissioning, performing advanced configuration tasks not supported by GUI, cross checking device configuration settings etc. Hence, this newly introduced diagnostics tool replaces the need for using PuTTY\*.

Using this tool involves using a command or a set of commands to invoke a certain action which has a certain purpose. It is very important for the user to understand the different purposes before learning to use these commands. To make it easier, the commands are divided into 3 broad categories along with associated sub-categories.

# **Category 1: Prior to Commissioning**

Sub-Category 1: Network Discovery

Purpose: Getting to know the network and get a quick overview

- a. Find out who is on the network
- b. What are the different device types
- c. What is the count of each device type

#### Commands:

- 1. nx-discover Discovers the devices on the network
- 2. **nx-fw-discover** Discovers the devices, categorizes into device types and provides the count of each type.
- 3. nx-dev-discover Discovers the devices, categorizes them by physical layer hierarchy and provides MAC addresses of the devices discovered.
- 4. **nx-help** A general command to use in case the user is not sure about the purpose.

#### Sub-Category 2: Network Information

Purpose: Getting to know the network devices

- a. What type of information do you have?
- b. What is your firmware version?
- c. Do you belong to any Groups or Zones already?
- d. What specific settings do you have?
- e. Who has "x" information?

#### Commands:

5. **nx-ping** - General command to get basic information about the device by sending this ping command. See below example. Note: If not sure about which device to ping, user can do a broadcast by typing "b" in the argument. In this case, the ping will go to the most immediate device (s) connected to the NX Area Controller on the network. See screenshot below. In this example, there is a NX Bridge (NXHNB2) connected directly to the NX Area Controller that receives the broadcast ping command and reports out the information.

| Ping (nx-ping) b nx-ping MAC                               |            |
|------------------------------------------------------------|------------|
|                                                            | Trans.     |
| lesponse                                                   | The second |
| esponse                                                    | Execute    |
|                                                            | 1          |
| b found:                                                   |            |
| mac = [0109306C]<br>subaddress = [1900]                    |            |
| IP = [169.254.109.48]<br>facilityID = [2581]<br>area = [1] |            |

\*third party tool for network diagnostics that the technicians have been using on the Legacy NX Area Controller.

# Current @

#### currentlighting.com

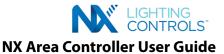

- 6. The get command allows the user to procure device specific information or specific information from all devices or specific information from a certain device type. Below are all the get commands supported.
  - nx-get-active-times nx-get-area nx-get-bl-version nx-get-blink-alerts nx-get-blink-alerts nx-get-button-func-msg nx-get-button-parms nx-get-button-type nx-get-daylight-sensor-function nx-get-daylight-sensor-function nx-get-device-location nx-get-device-location nx-get-device-name nx-get-dimmer-level
- nx-get-dimmer-trim-level nx-get-disable-buttons nx-get-fire-emergency-states nx-get-fw-version nx-get-group-name nx-get-groups nx-get-loliday nx-get-holiday nx-get-light-level nx-get-light-level nx-get-mask-multi nx-get-occupancy-mode nx-get-occupancy-state nx-get-occupancy-state nx-get-ocpen-close-times
- nx-get-operational-hours nx-get-preset nx-get-preset-name nx-get-relay-state nx-get-relay-state nx-get-schedule nx-get-startup-state nx-get-subdevices nx-get-subdevices-list nx-get-switch-aggregate nx-get-switch-function nx-get-timestamp nx-get-zone

### Sub-Category 3: Network Functionality

Purpose: Getting to know the whether the lighting system installed is even functional or not

- a. Are the lights turning ON and OFF?
- b. Are the lights dimming?
- c. Is the device functional?
- d. Can I enable/disable?
- e. Can I perform a functional test?

#### Commands:

- 7. **nx-set-relay-state** Turns on or off relays. A broadcast command can turn on or off all relays in all the areas of the facility (controlled by the NX Area Controller). See example below. A state of 0x33 implies on. Similarly, a state of 0x30 asks the relays to turn off. "b" is for broadcast.
- 8. **nx-set-dimmer-level b** Sets the dimmer level to a value (between 0 -100 percent). A broadcast command can dim the lights in all Areas of the facility to a certain level. See example below. Here, the user sets the dimmer to 100%. (Note: 15 is for the device id of a dimmer).
- 9. nx-wink Winks the device (winking is to toggle on & off).

#### Sub-Category 4: Network Settings and Changes

Purpose: Broadcast settings and make changes. Some of the tasks are listed below

- a. Can I broadcast a setting to all devices of the same type?
- b. Can I perform a reset?
- c. Can I blank a device?
- d. Can I swap or replace a device?
- e. Can I decommission a device?
- f. Can I commission a device?
- g. Can I add or remove a device?

#### Commands:

10. The set command allows the user to record a specific setting to a device or all devices of a certain type. Below are some of the commands in this category.

| nx-set-active-times<br>nx-set-afterhours-sweeps<br>nx-set-area<br>nx-set-area-name<br>nx-set-area-name-to-area<br>nx-set-azg<br>nx-set-blink-alerts<br>nx-set-button-func-msg<br>nx-set-button-func-msg<br>nx-set-button-parms<br>nx-set-button-type<br>nx-set-button-type<br>nx-set-commission-flag<br>nx-set-coords<br>nx-set-coords<br>nx-set-daylight-sensor-function<br>nx-set-daylight-sensor-range<br>nx-set-dewing-response<br>nx-set-device-location<br>nx-set-device-name | nx-set-device-type<br>nx-set-dimmer-trim-level<br>nx-set-fire-emergency-states<br>nx-set-group-name<br>nx-set-groups<br>nx-set-mac<br>nx-set-mask-multi<br>nx-set-occupancy-mode<br>nx-set-occupancy-sensing-states<br>nx-set-preset<br>nx-set-preset<br>nx-set-preset-name<br>nx-set-relay-type<br>nx-set-schedule<br>nx-set-schedule<br>nx-set-schedule-invalid<br>nx-set-schedule-preset<br>nx-set-switch-function<br>nx-set-zone | nx-set-zone-name<br>nx-set-zone-name-to-zone<br>nx-ss-set-dev-state<br>nx-switch-set-area<br>nx-switch-set-zone<br>nx-zone-master-set<br>nx-set-rm-param<br>nx-set-color-temp-level<br>nx-set-color-temp-range<br>nx-set-emergency-timeout<br>nx-set-emergency-timeout<br>nx-set-em-ovrd-level<br>nx-set-em-ovrd-level<br>nx-set-em-combine-table<br>nx-set-led-control<br>nx-set-config<br>nx-set-config<br>nx-set-config-switch-groups<br>nx-set-schedule-disable<br>nx-set-schedule-enable | nx-set-facility-id<br>nx-set-occ-permit-messages<br>nx-set-scheduler-state<br>nx-set-startup-state<br>nx-set-switch-save-restore<br>nx-set-network-id<br>nx-set-nid<br>nx-set-nid<br>nx-set-disable-buttons<br>nx-set-disable-buttons<br>nx-set-holiday<br>nx-set-open-close-times<br>nx-set-oper-mode<br>nx-set-operation-hours<br>nx-set-operational-hours<br>nx-set-manual-config |
|----------------------------------------------------------------------------------------------------|----------------------------------------------------------------------------------------------------|----------------------------------------------------------------------------------------------------|----------------------------------------------------------------------------------------------------|
|----------------------------------------------------------------------------------------------------|----------------------------------------------------------------------------------------------------|----------------------------------------------------------------------------------------------------|----------------------------------------------------------------------------------------------------|

11. nx-blank-device - Blank a device to remove all settings and configurations from it. The device after blanking goes back to the factory default.

12. nx-reboot-device - Restarts the device, essentially power cycling.

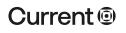

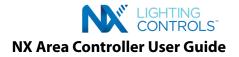

# **Category 2: Commissioning**

# Sub-Category 1: Advanced Level Network & Device Configuration

- Purpose: Performing some of the advanced commissioning tasks that may or may not be supported by GUI
- a. Configuring an Area level switch
- b. Elevating the status of a Zone switch to Area level
- c. Configuring a switch to control a different Zone or multiple Zones
- d. Changing the MAC Address of the device
- e. Decommission an individual device from a Zone blob
- f. Changing the device type

#### Commands:

- 13. nx-decommission-device Decommissioning the device removes it from a specific Area and Zone that it was part of.
- 14. nx-set-mask-multi Performs the function of configuring a switch to control a different Zone or multiple Zones in the Area. Usage explained below.

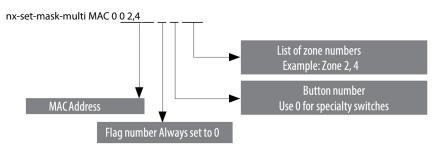

#### 15. Configuring an Area level switch

Purpose: Involves configuring a switch to control an entire Area (to turn the lights on/off for the whole Area).

- Requires changing the device type.
- Changing the device type is a significant change so it requires a two-step process:
- Send a message to enable "functional test"
  - Send a message to change the device type to the desired device
- Find the On/Off switch station (or any 2-button switch that you want to convert to Area level). We will use "01040DD9-5223" as an example MAC address.
- Enable "functional test" mode:
  - nx-send-func-test-enable <MAC address>
  - nx-send-func-test-enable 01040DD9-5223
- Set the device type to an Area On/Off (0x5E)
  - nx-set-device-type <MAC Address> <New device type>
  - nx-set-device-type 01040DD9-5223 0x5E
- Blank the device:
  - nx-blank-device <New MAC address>
  - nx-blank-device 01040DD9-5E23
- Confirm settings: nx-discover 01040DD9-5E23
- 16. Configuring for NX Demand Response Steps
- a. Configure the NXCI Input as a demand response input.
- b. Identify the zones that need to participate in the demand response.
- c. Decide the dim level for demand response.
- d. Send a message to the selected zones to enable demand response with a dimming level.

# Category 3: Post-Commissioning

Purpose: Cross-check commissioning effort.

- a. Re-discover the devices
- b. Procure the device information again

The same set of commands as described before can be used to perform the above.

End of Document

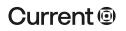